# SAEON Data Portal How to Work with Custodians

#### Last Updated May 2012 W Hugo

#### G342.4.2.1 1 How to Work with Custodians

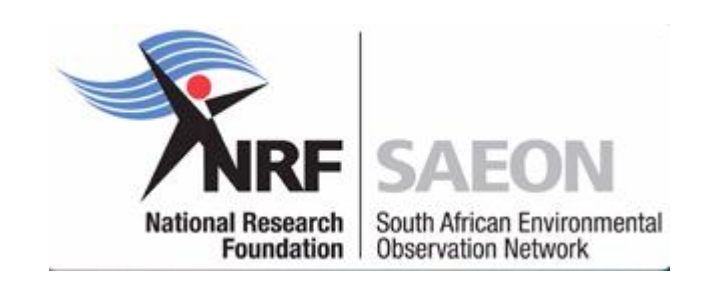

### **Prerequisites**

- One or more meta-data records are needed
	- As a Service
	- As electronic XML files
	- As information that can be provided
- Terms and Conditions (if any) need to be available
- Nice to have
	- Blog on Contact with Custodian/ Provider
	- Agreement
	- To do list
	- Frequency of Update/ Other Notes

# Registering a Data Provider/ Custodian

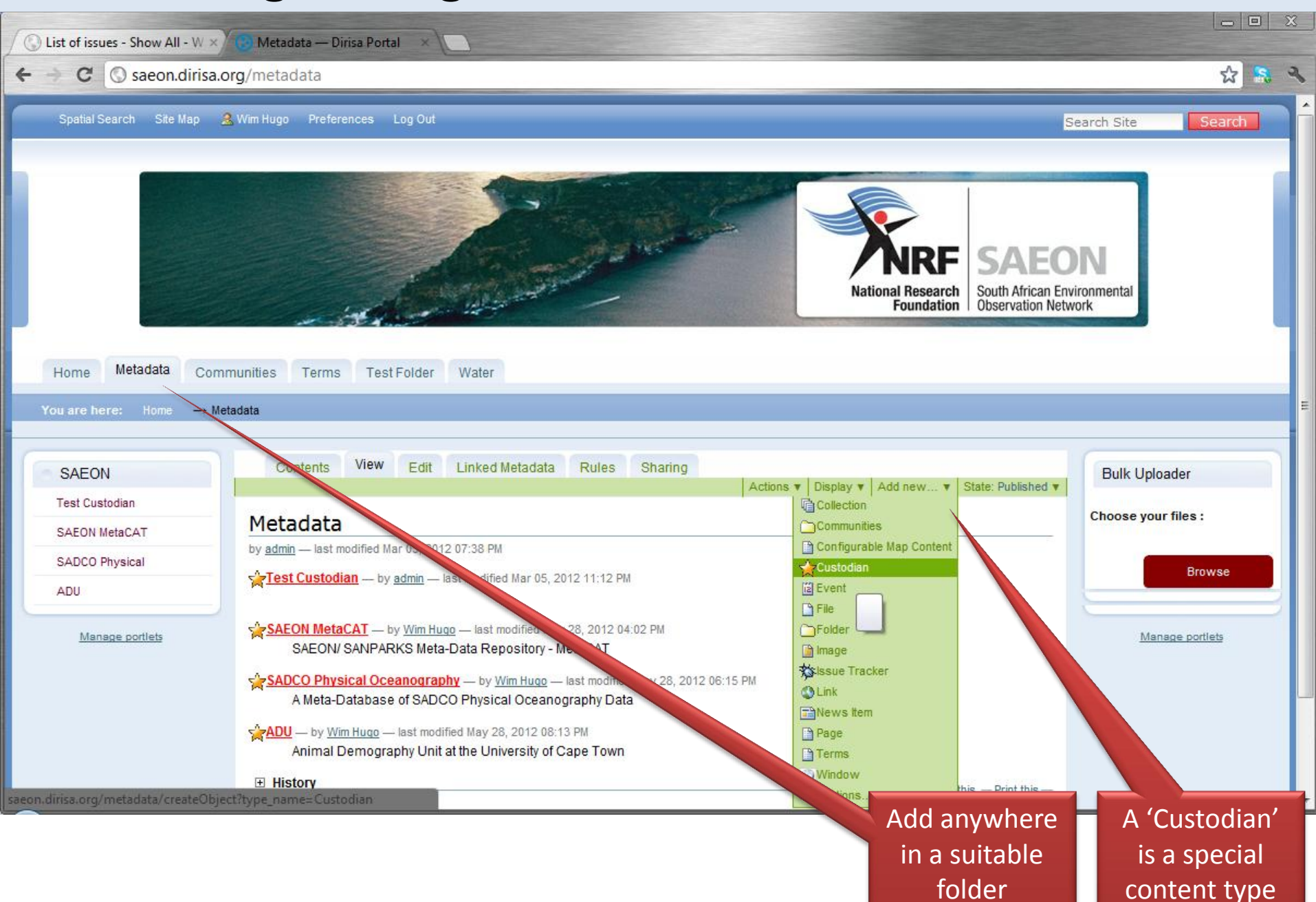

# Fill in Particulars

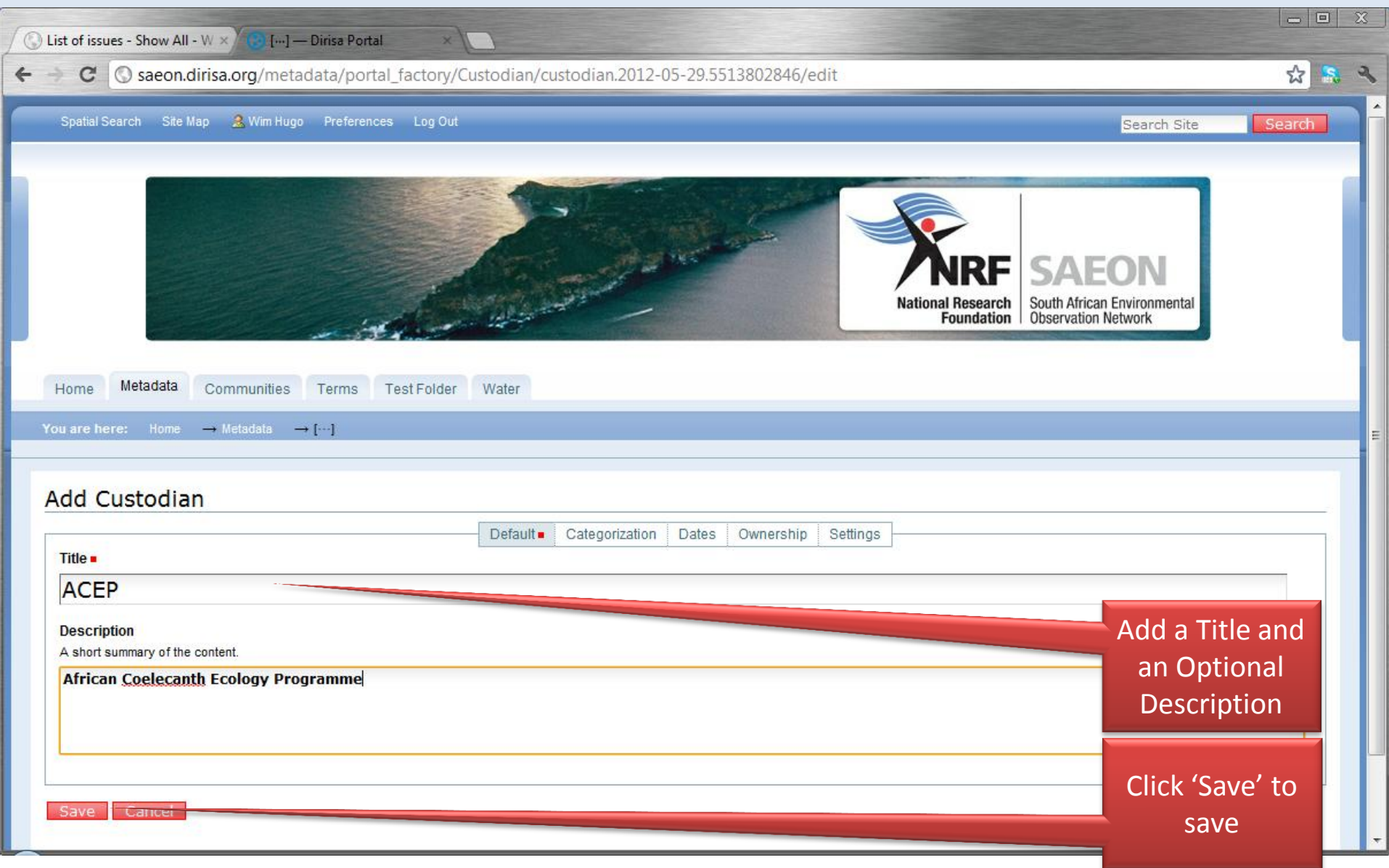

#### Default Structure

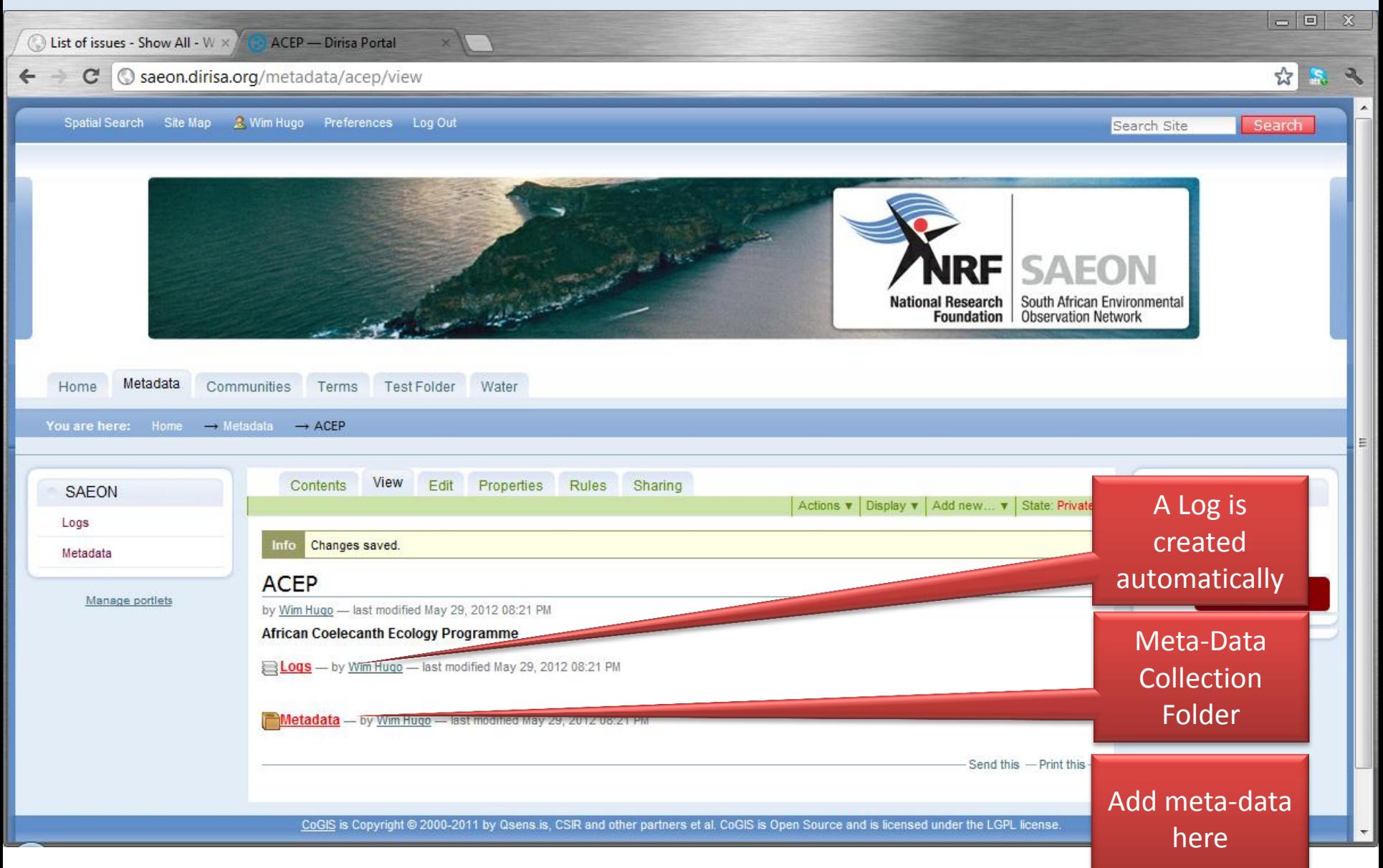

#### Meta-Data Acquisition

### Option 1: Create from Template

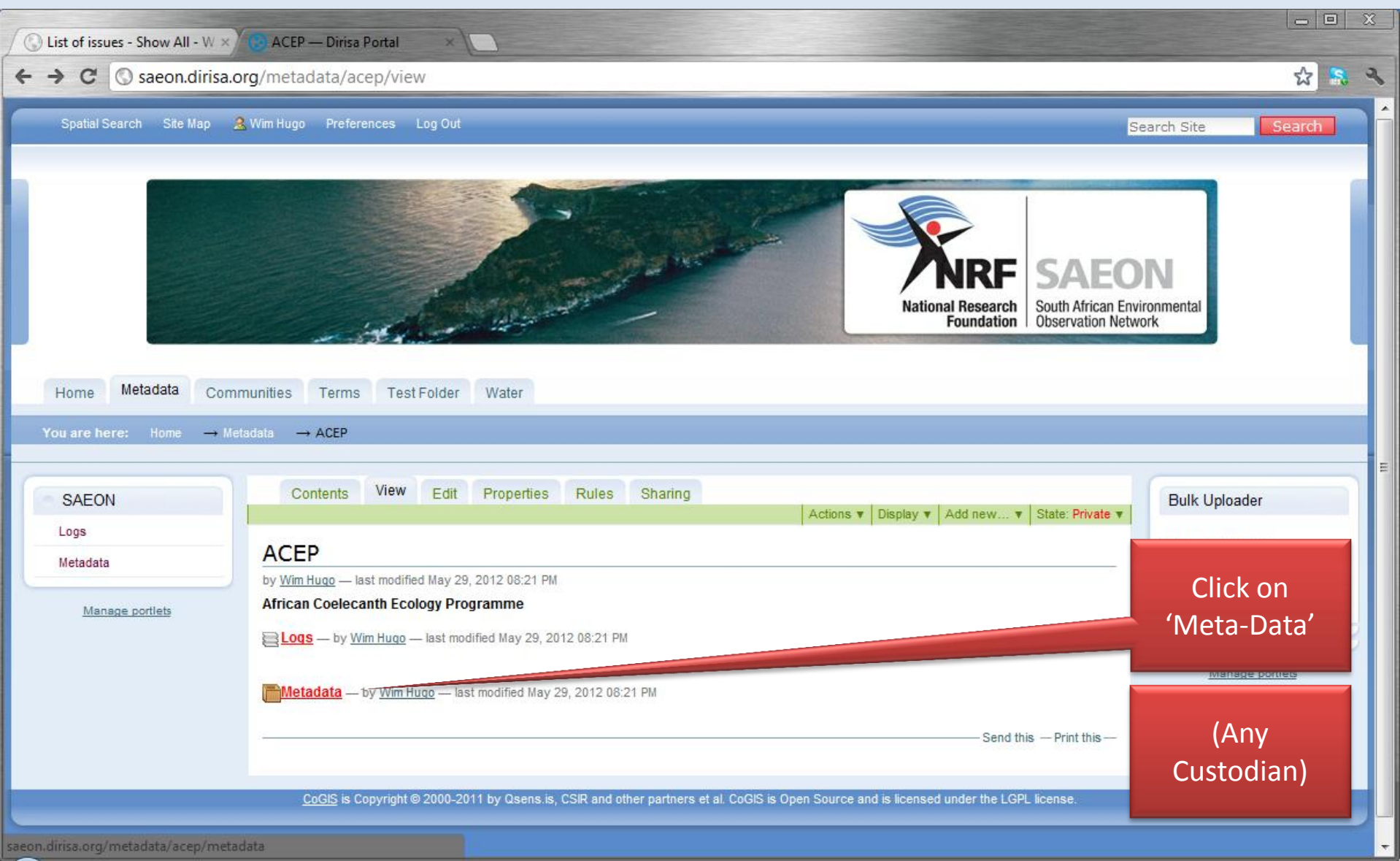

### Create from Template

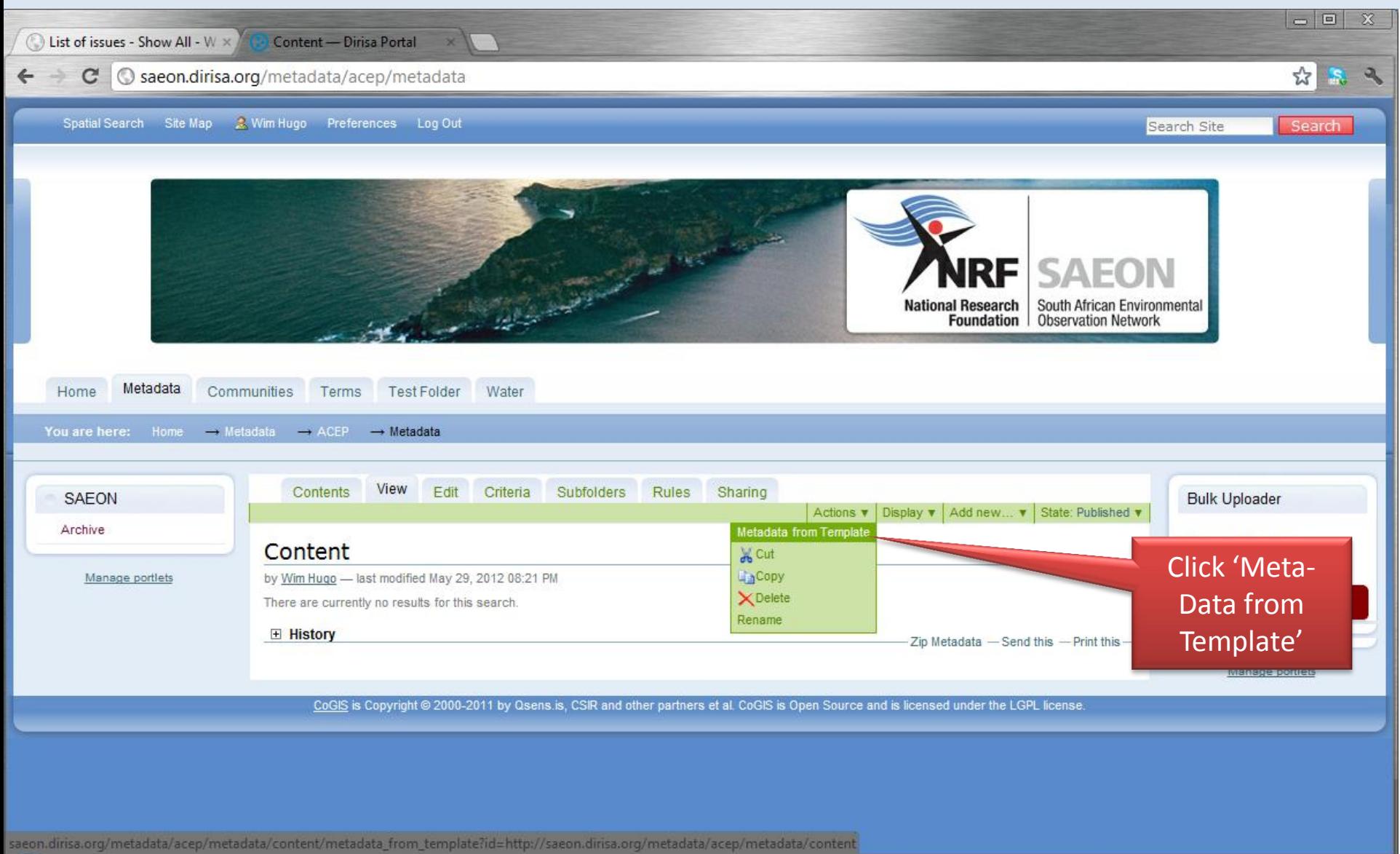

#### Provide Details

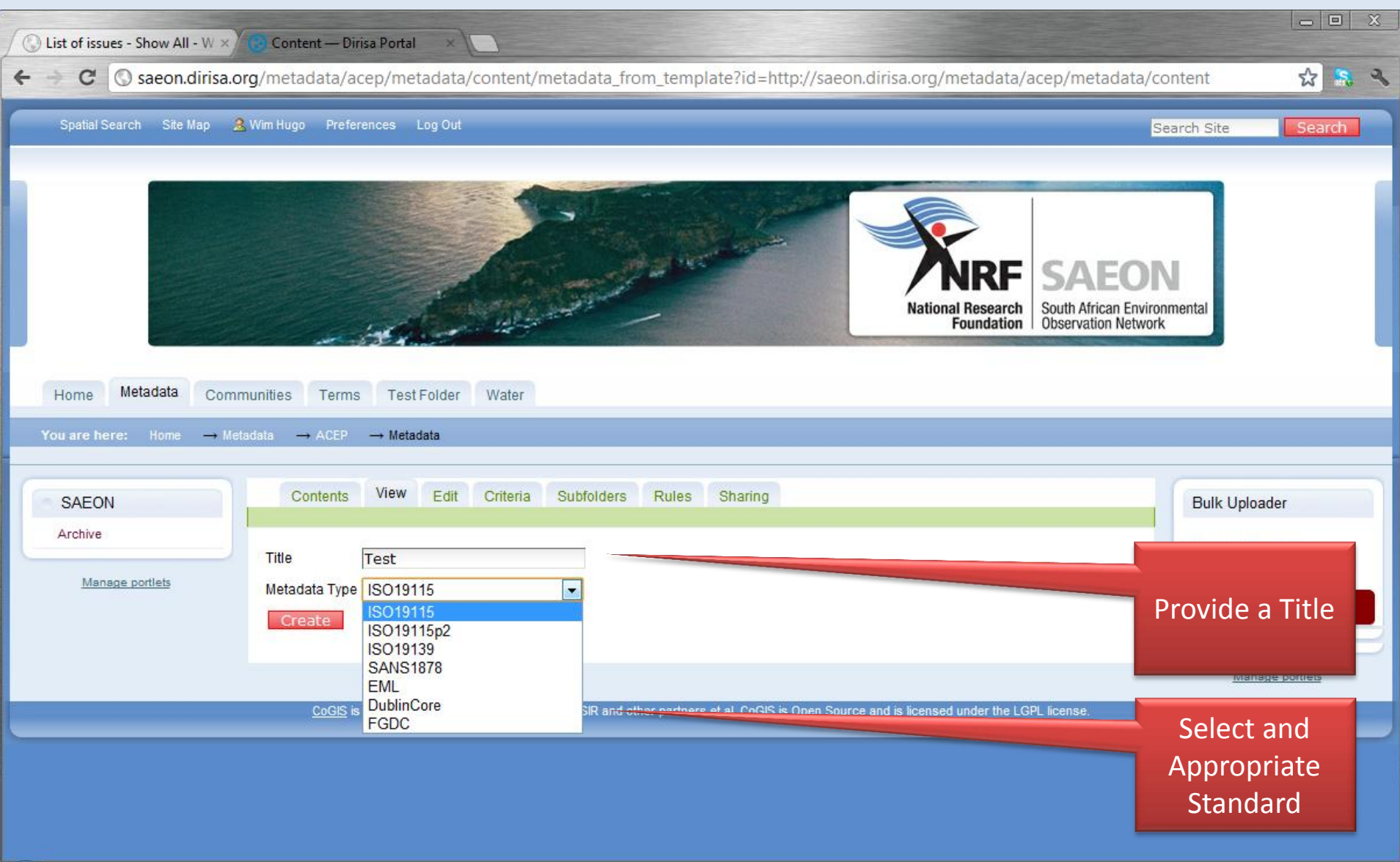

# Standards Guide

- EML:
	- Ecological or Environmental Data without an explicit spatial dimension or a non-varying spatial dimension
- SANS 1878
	- Vector data (spatial data, SOS) (local profile, SDI Act)
- ISO 19115
	- Vector data (spatial data) (not recommended)
- ISO 19115p2
	- Raster data and coverages
- FGDC
	- Don't use deprecated and US Only
- Dublin Core
	- Use for documents, folders, images, reports, …

#### 'Blank' Meta-Data based on Template

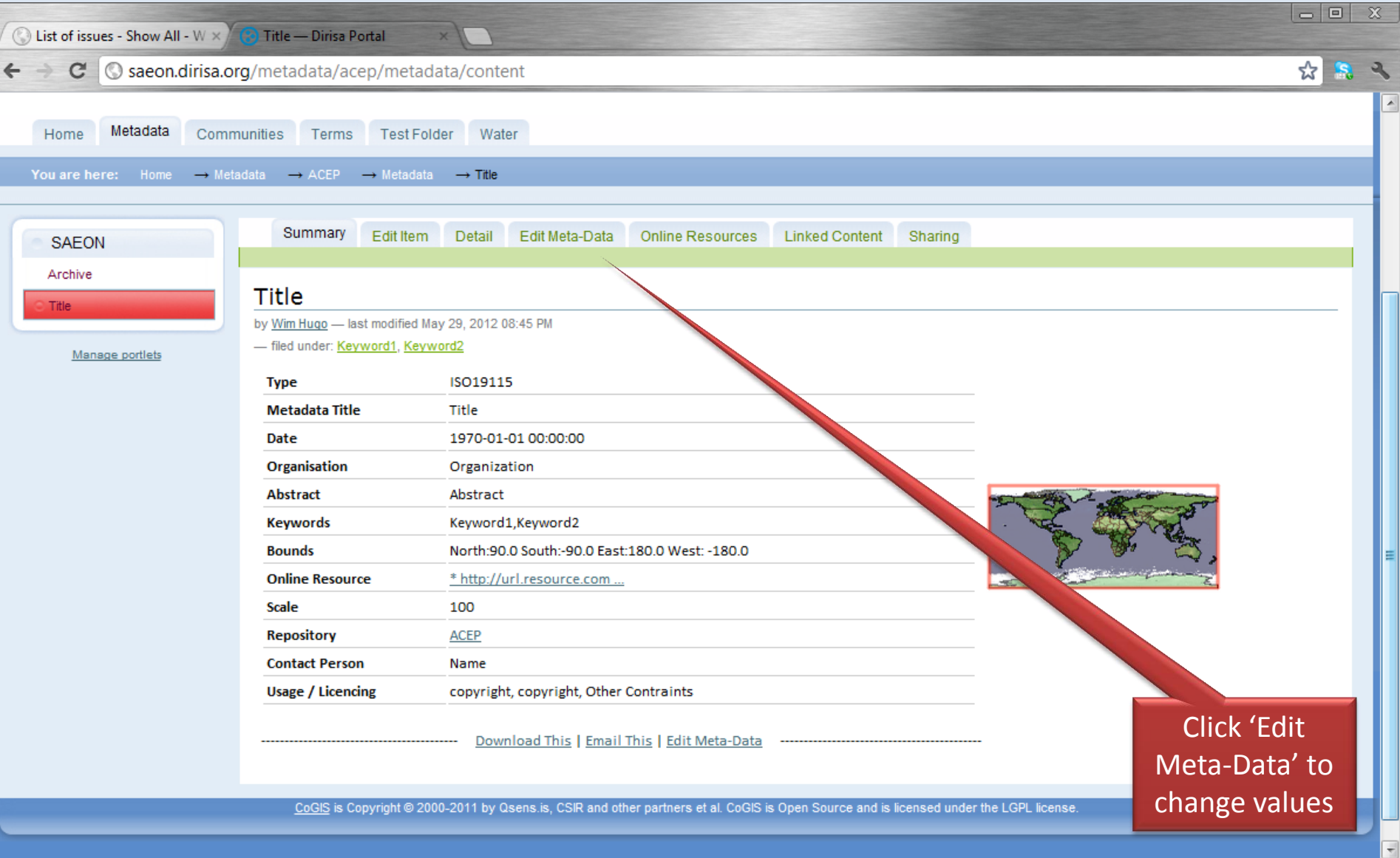

# Editing Meta-Data

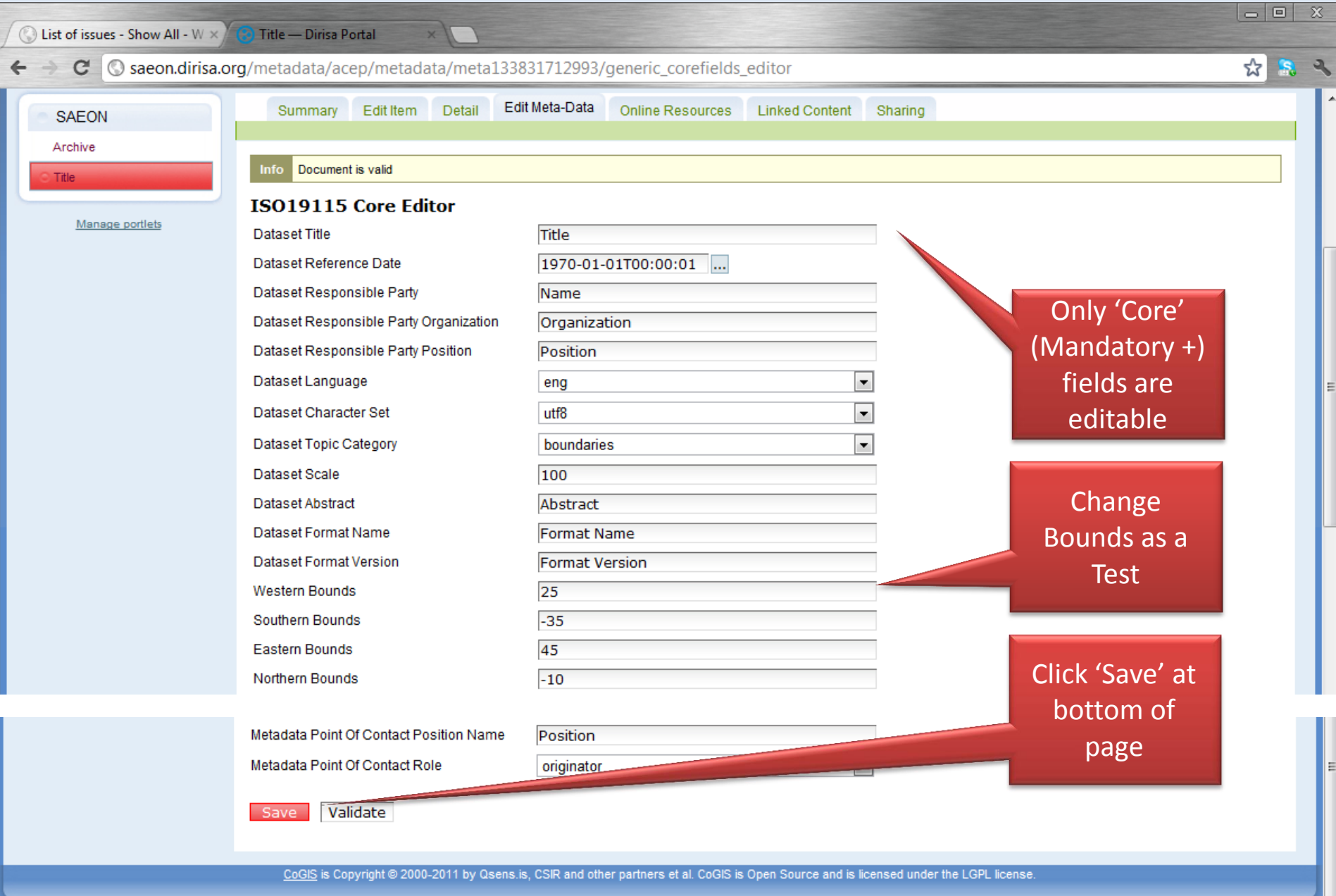

 $\overline{\phantom{a}}$ 

### Saved Record is Validated

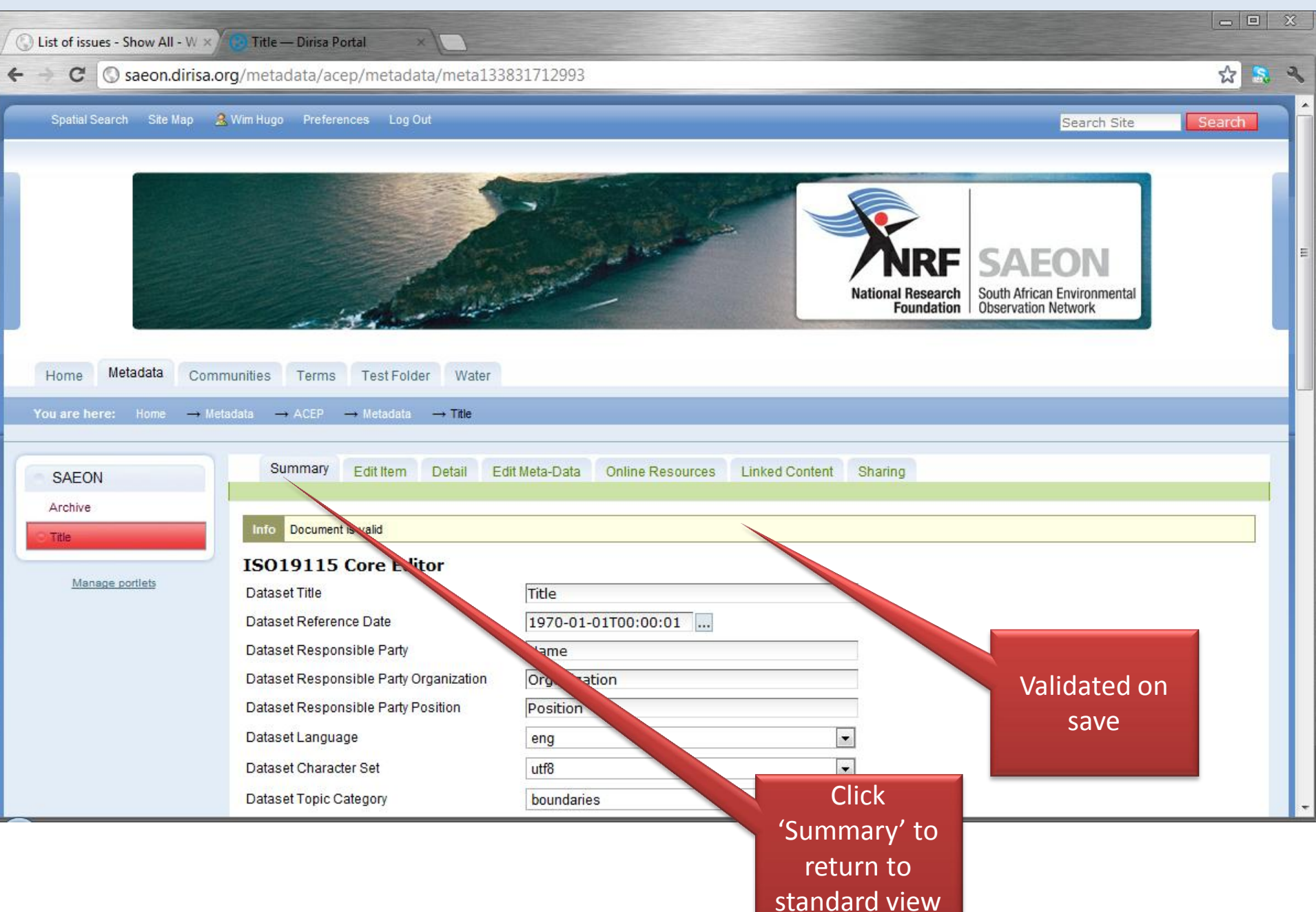

# Updated Record from Template

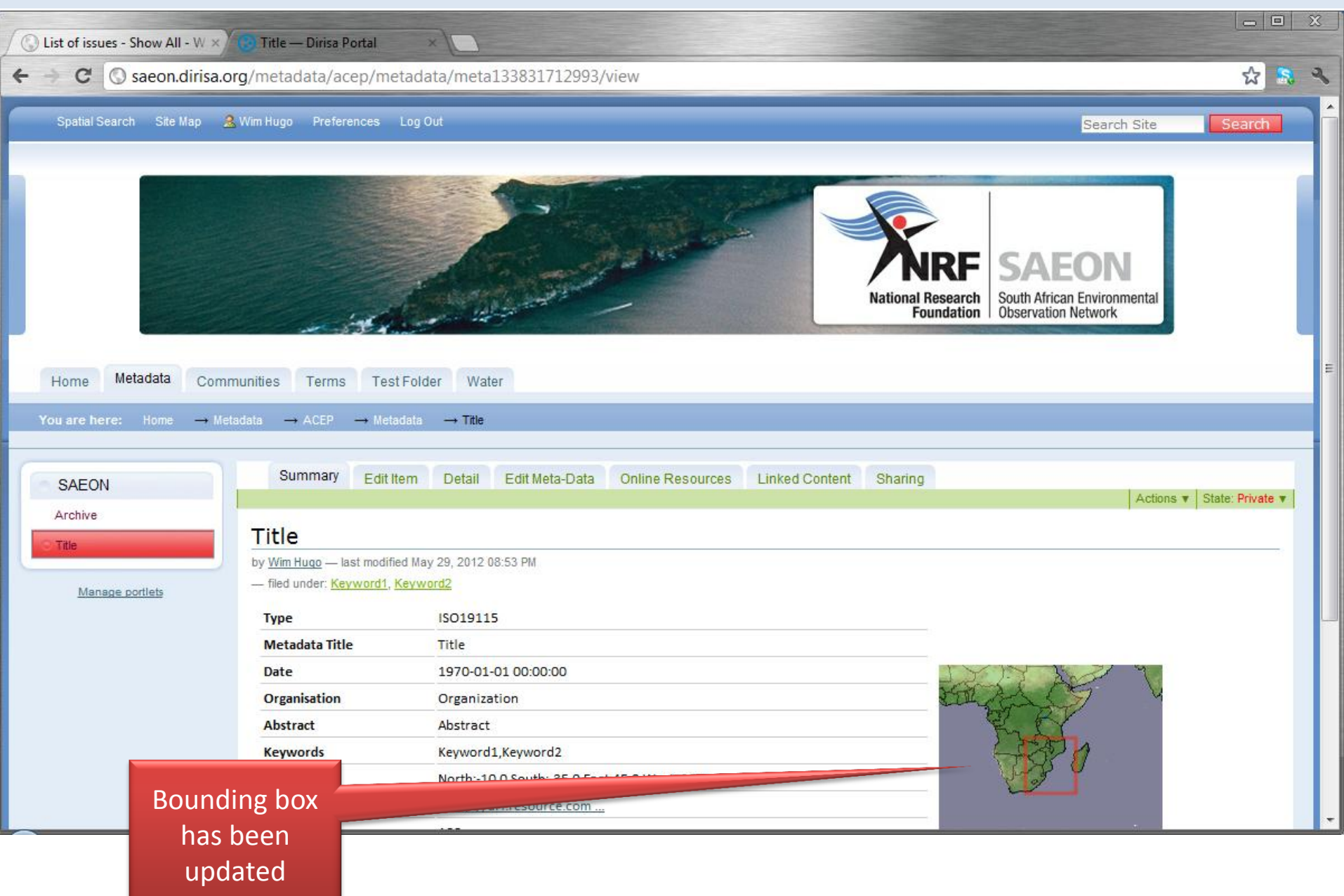

# Option 2: Import from File

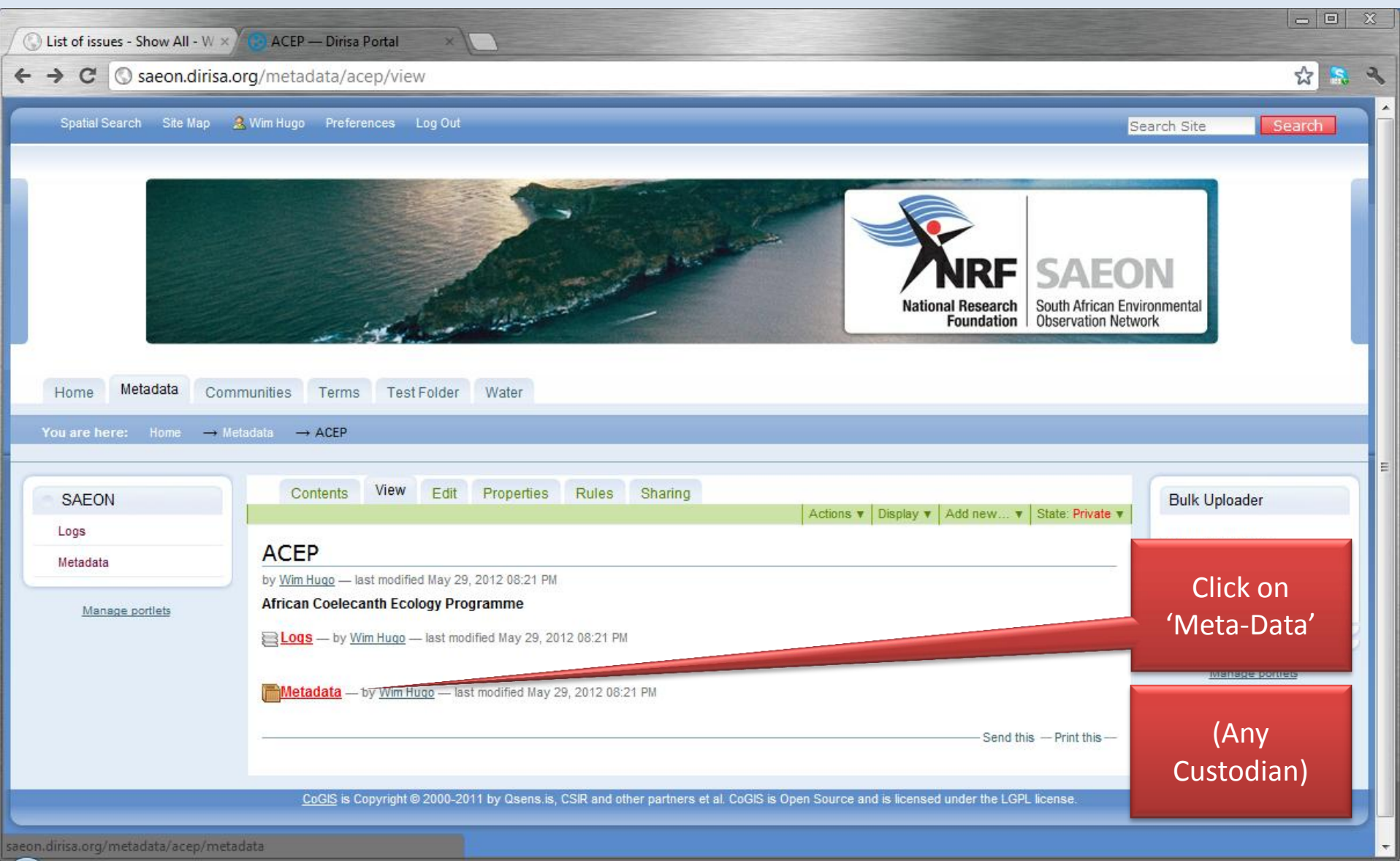

# Select from 'Add New' menu

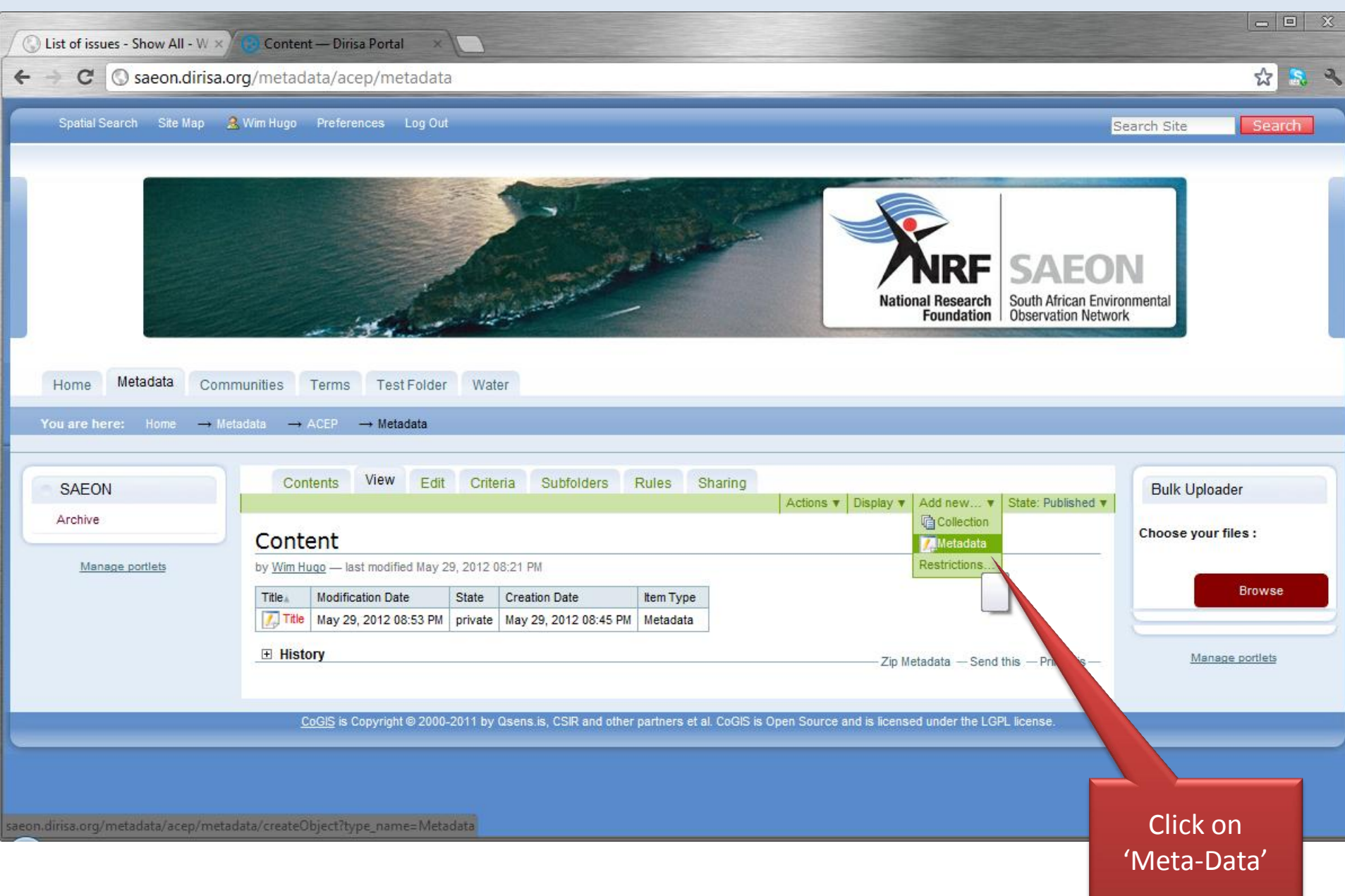

# Specify a File to Upload

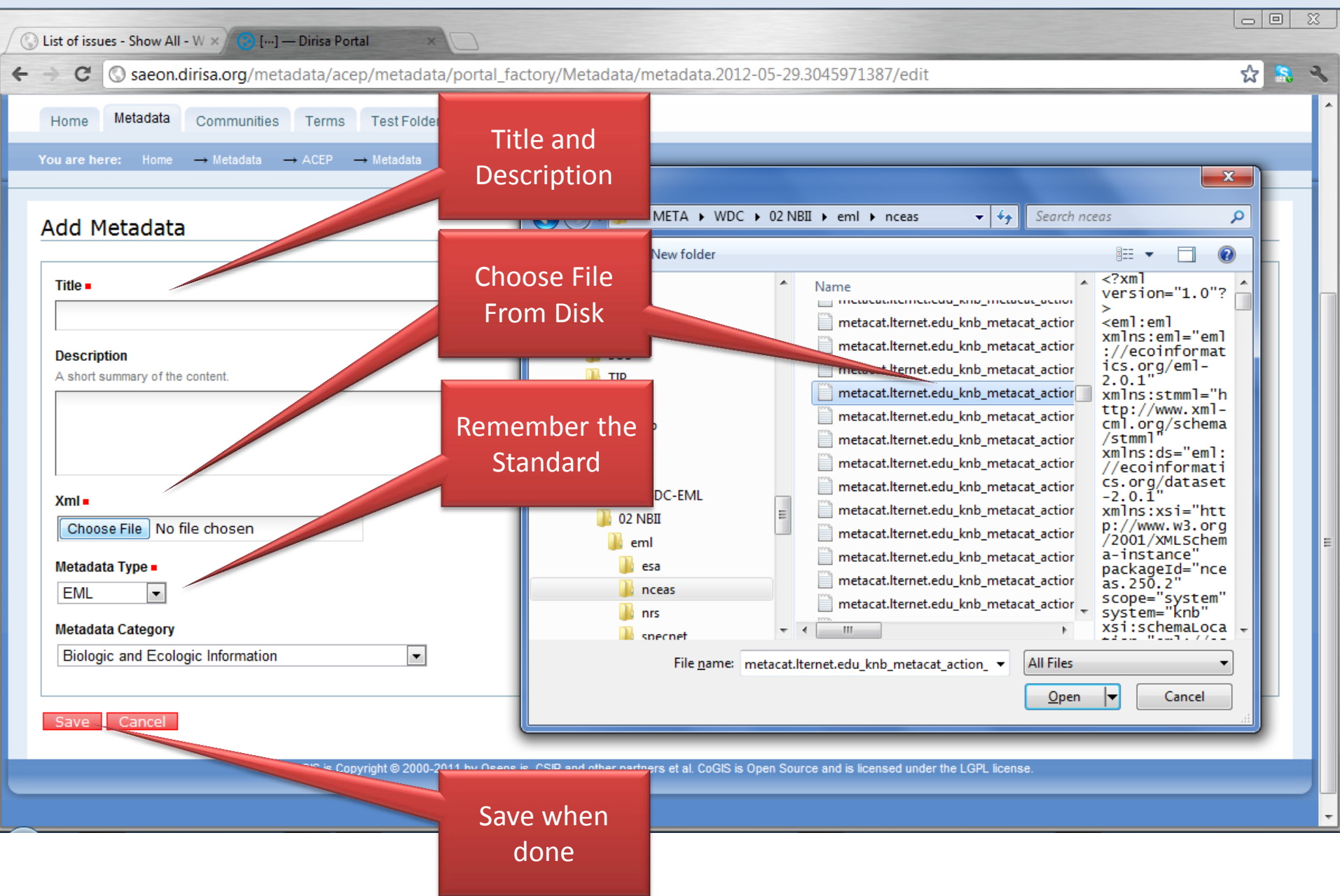

# File is uploaded …

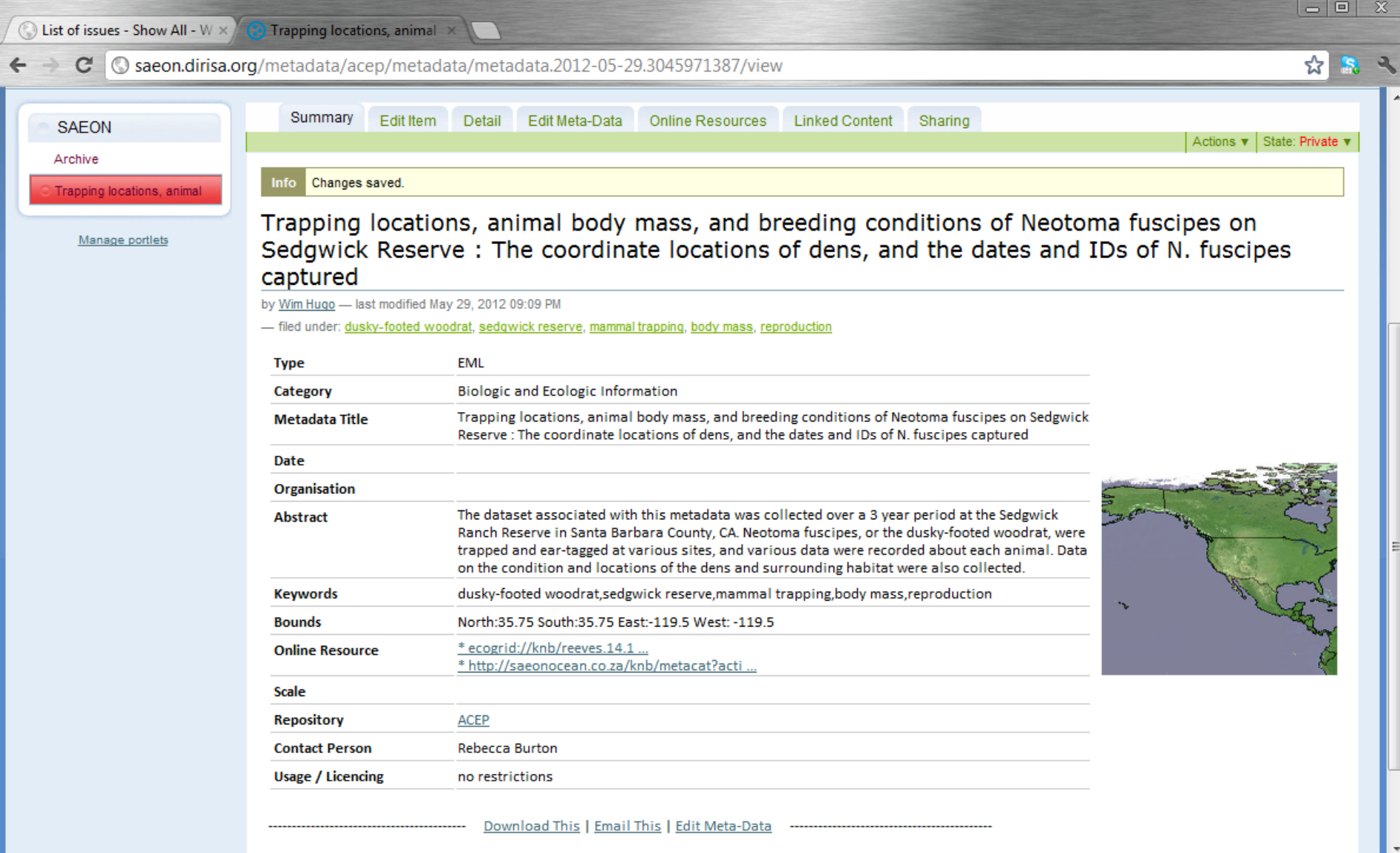

#### Option 3: Register a Harvester

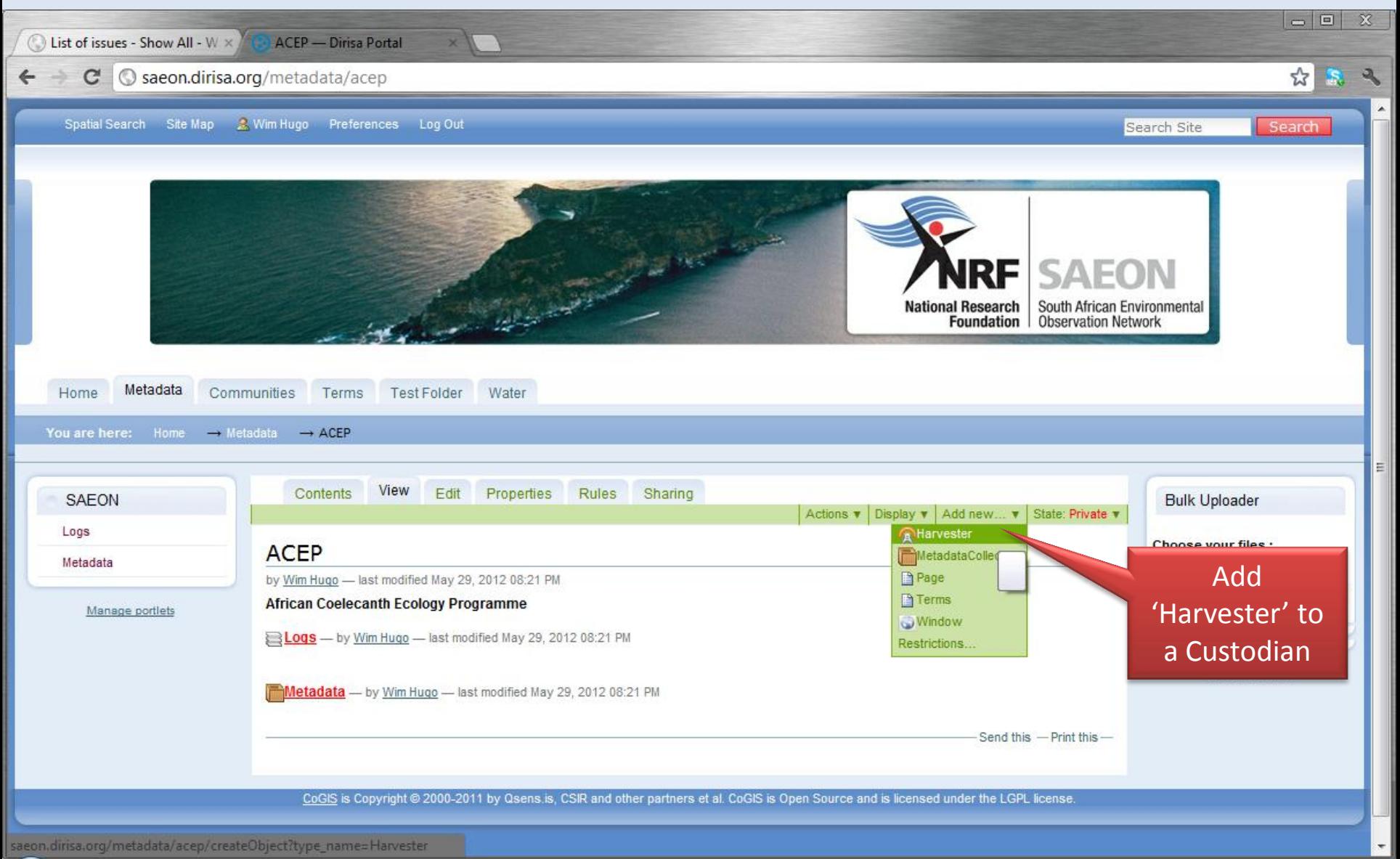

# Specifying a Harvester

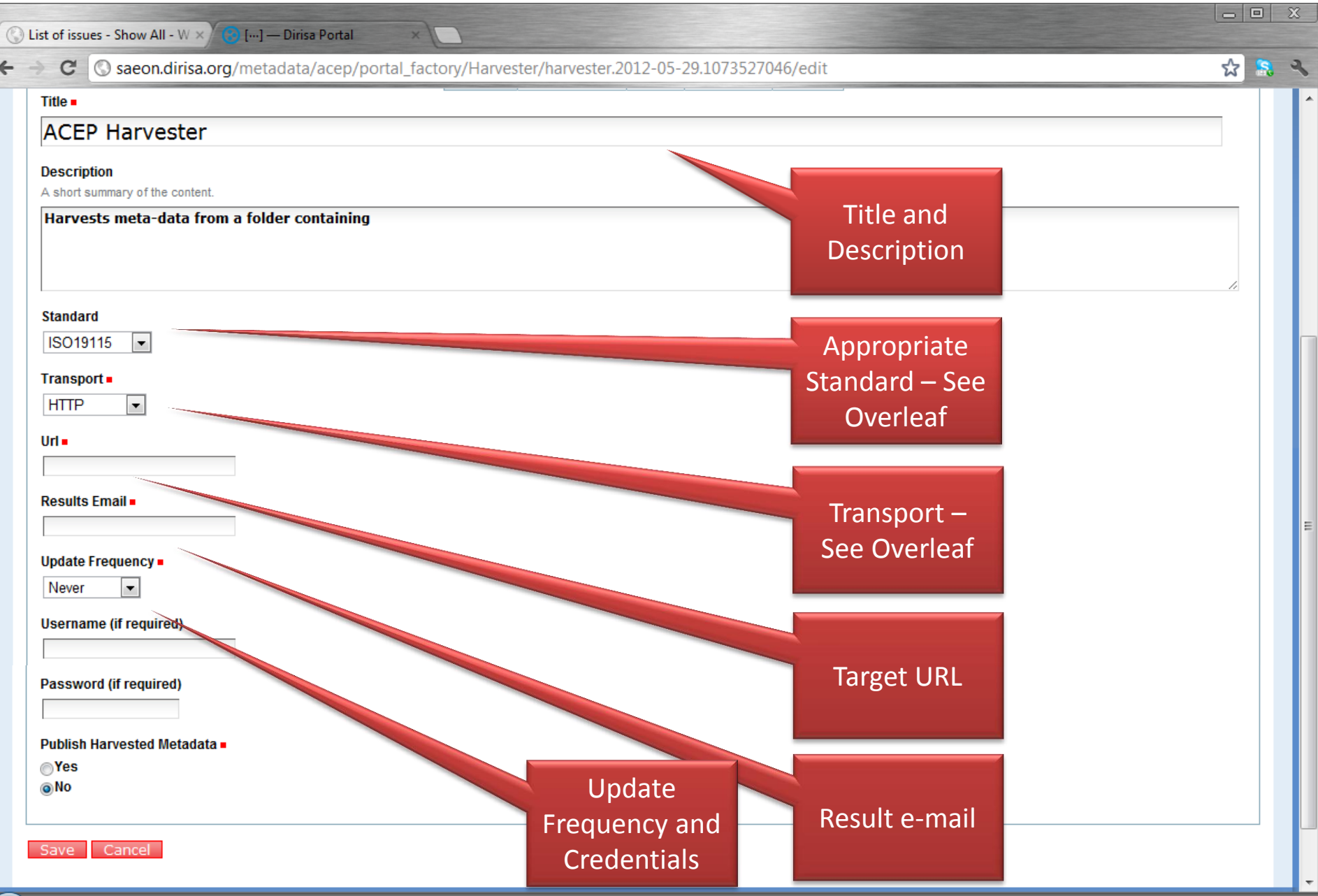

# Detailed Specification

**Standard** ISO19115  $\blacksquare$ ISO19115 ISO19115p2 ISO19139 **SANS1878 EML DublinCore FGDC** 

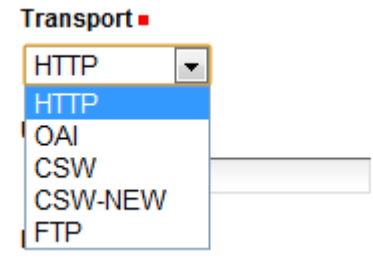

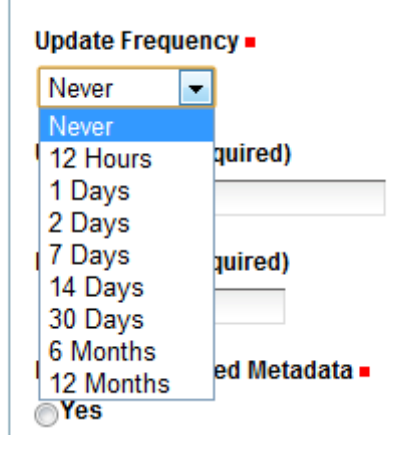

Standard:

- Select an appropriate standard
- Transport:
	- HTTP:
		- Any web folder containing a zipped file.
		- Any standard
		- OAI
			- Service URL
			- EML and Dublin Core
	- CSW
		- ISO 19115, FGDC, and SANS 1878
	- CSW-New (Tested with EuroGEOSS)
		- ISO 19115, FGDC, and SANS 1878
	- FTP
		- Any FTPfolder containing a zipped file.
		- Any standard
- Update Frequency
	- Never = Manual

# Example

 $\overline{K}$ 

 $\overline{\phantom{a}}$ 

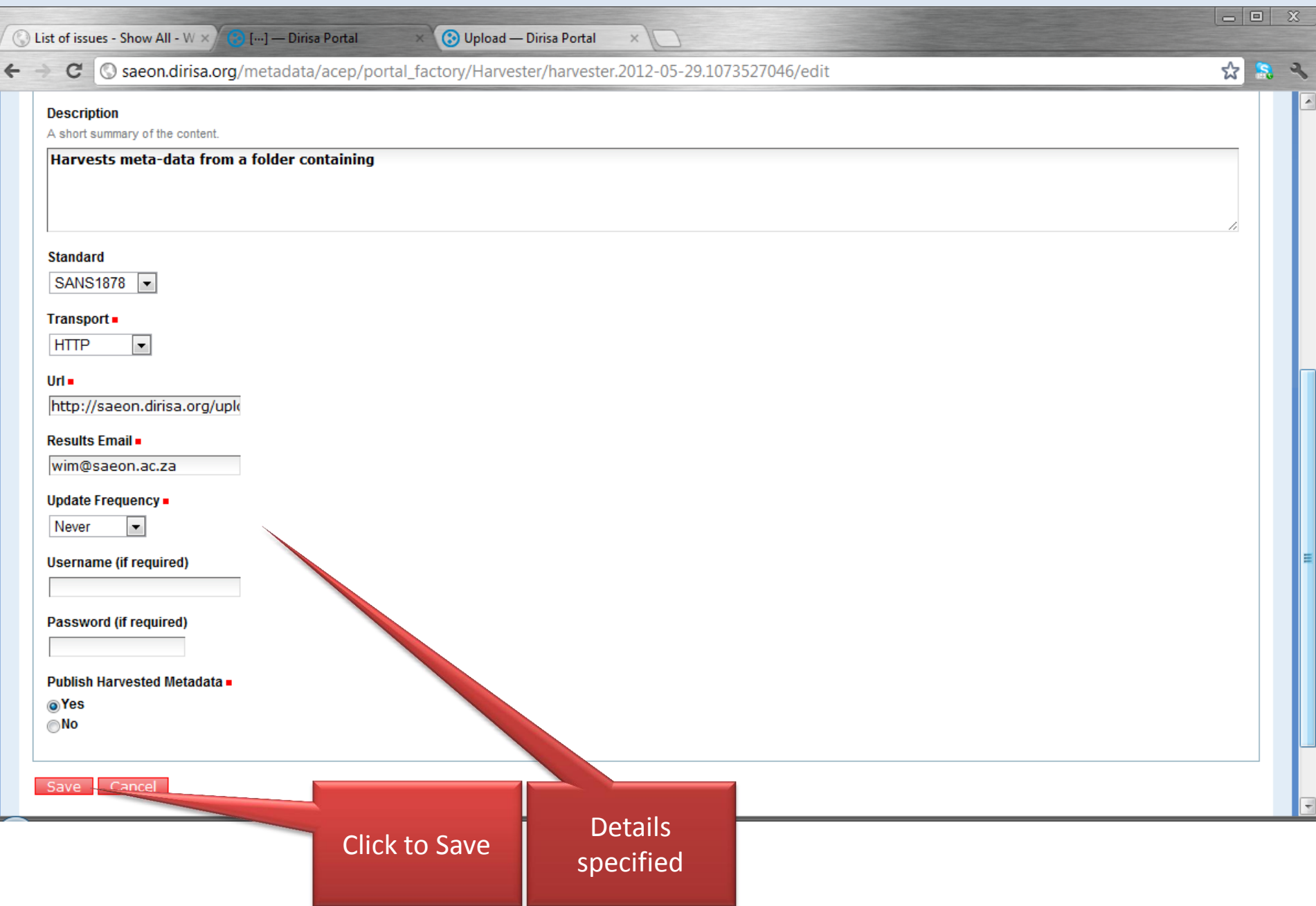

#### Saved Harvester

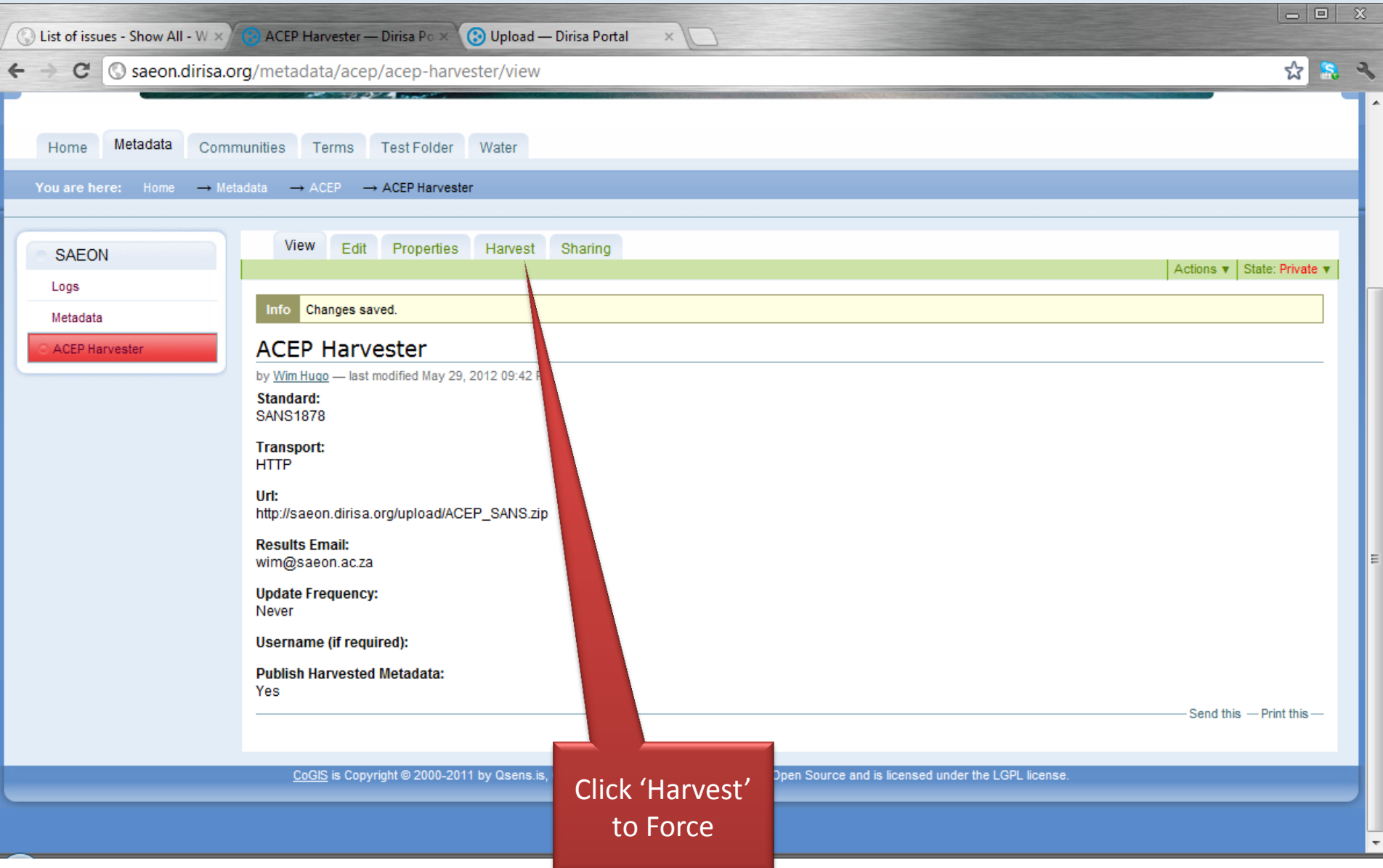

### Harvest Trigger

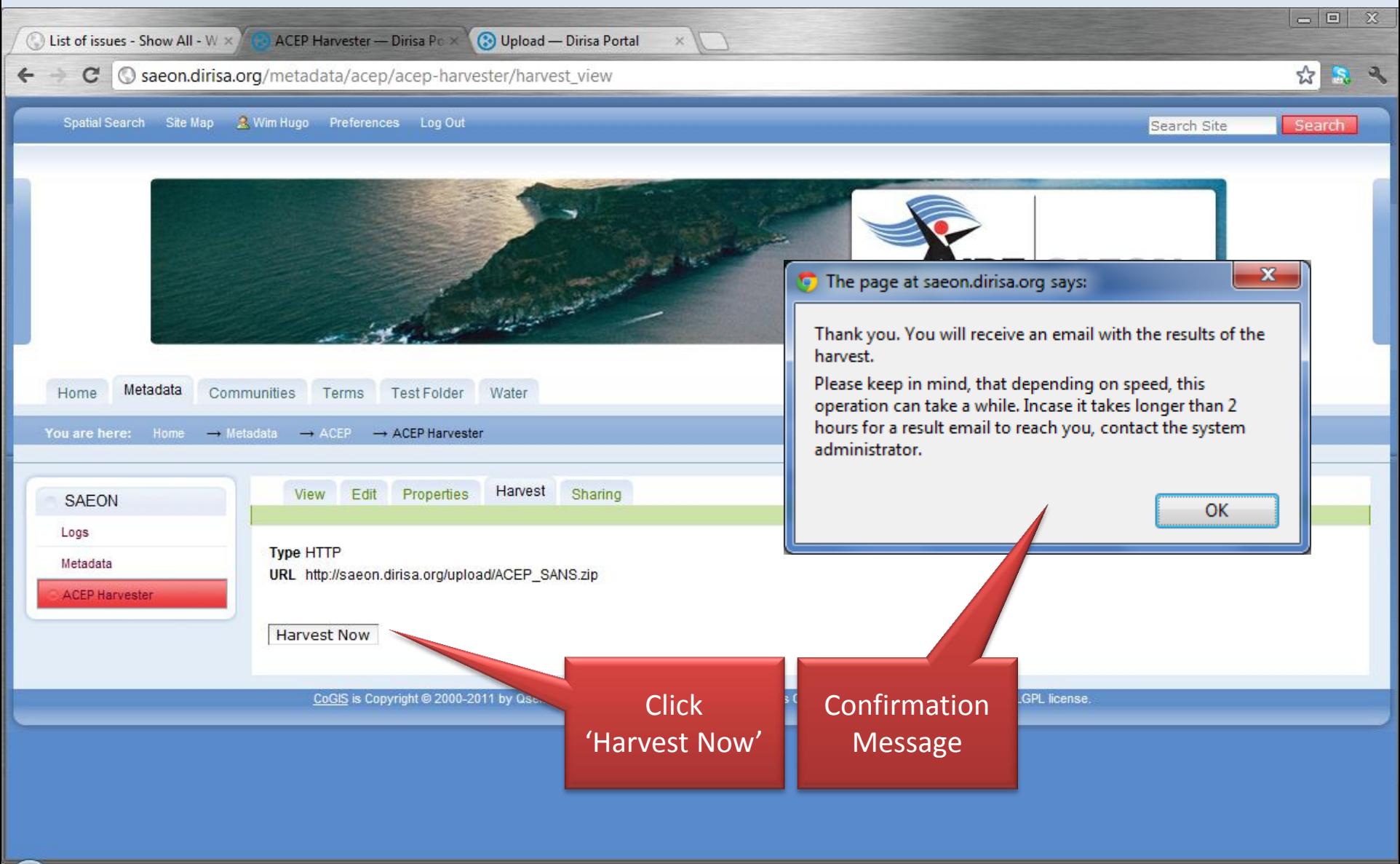

# E-Mail Progress Messages

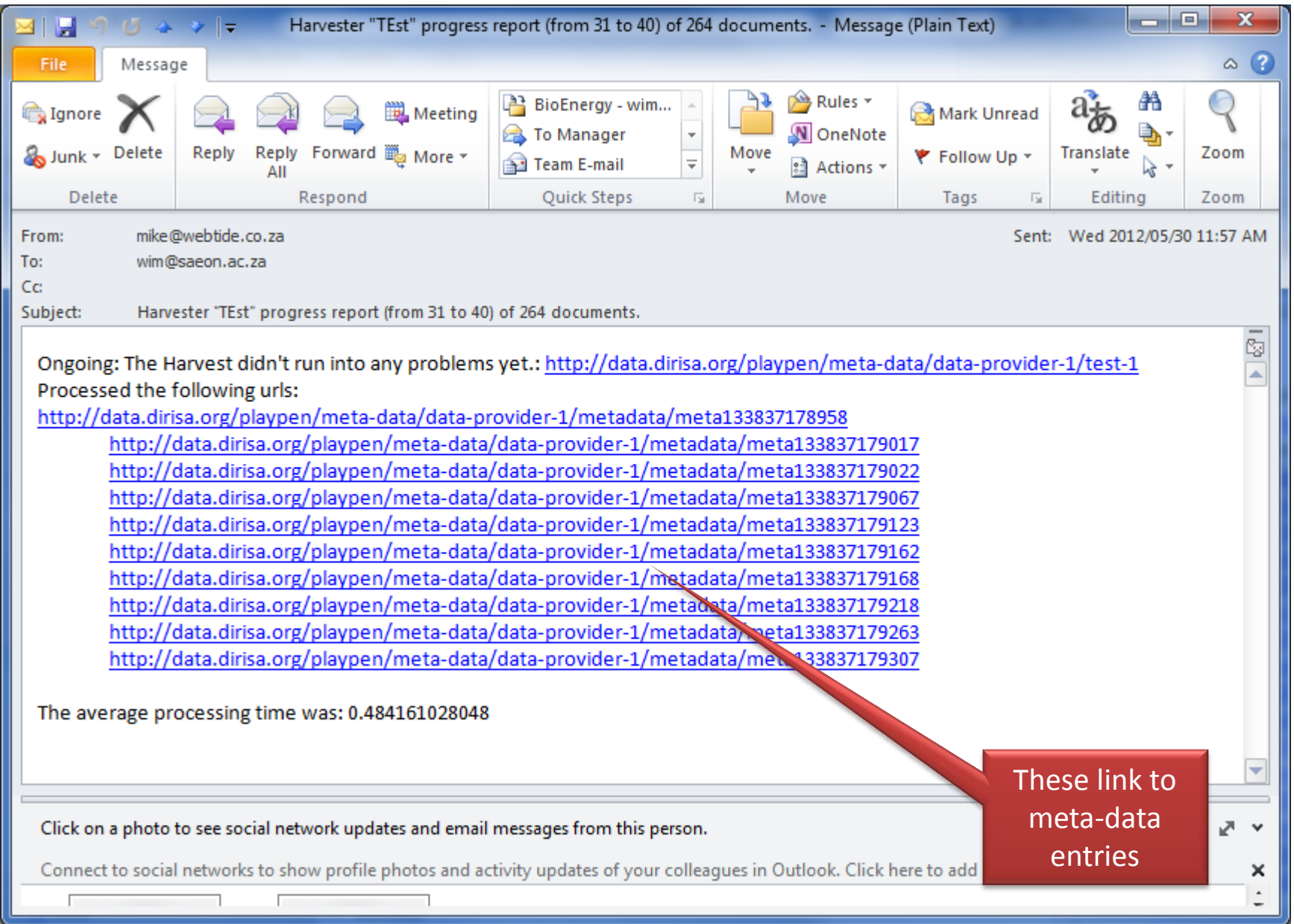

# E-Mail Progress Messages

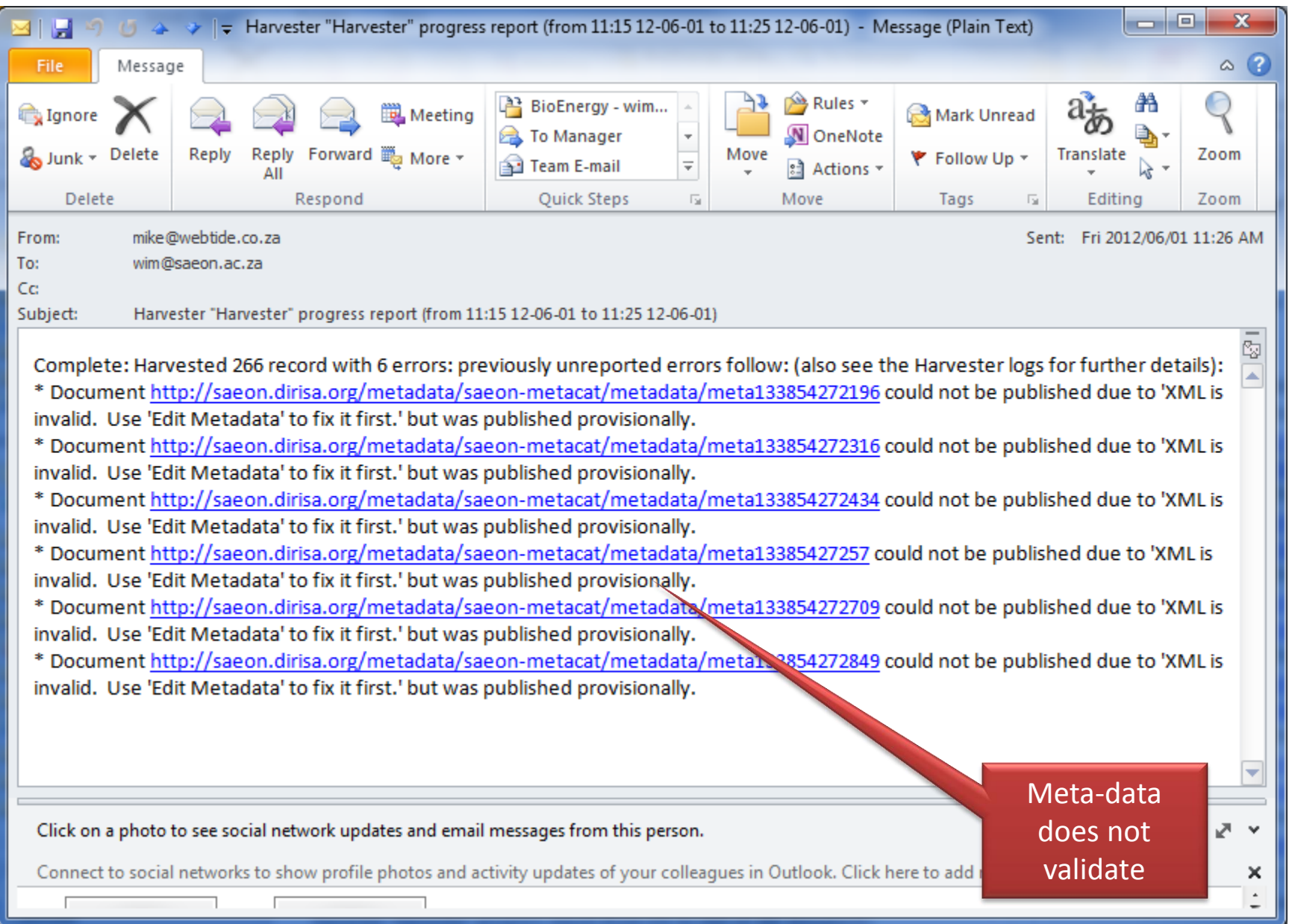

# Adding Extras

# Create a Better Landing Page

- Options
	- A Plone HTML Page
	- A Custom Page in a Window
- Why?
	- Meta-data records link back here
	- Additional Contact Details and Supporting Information
	- Links to other resources

#### Adding a Page

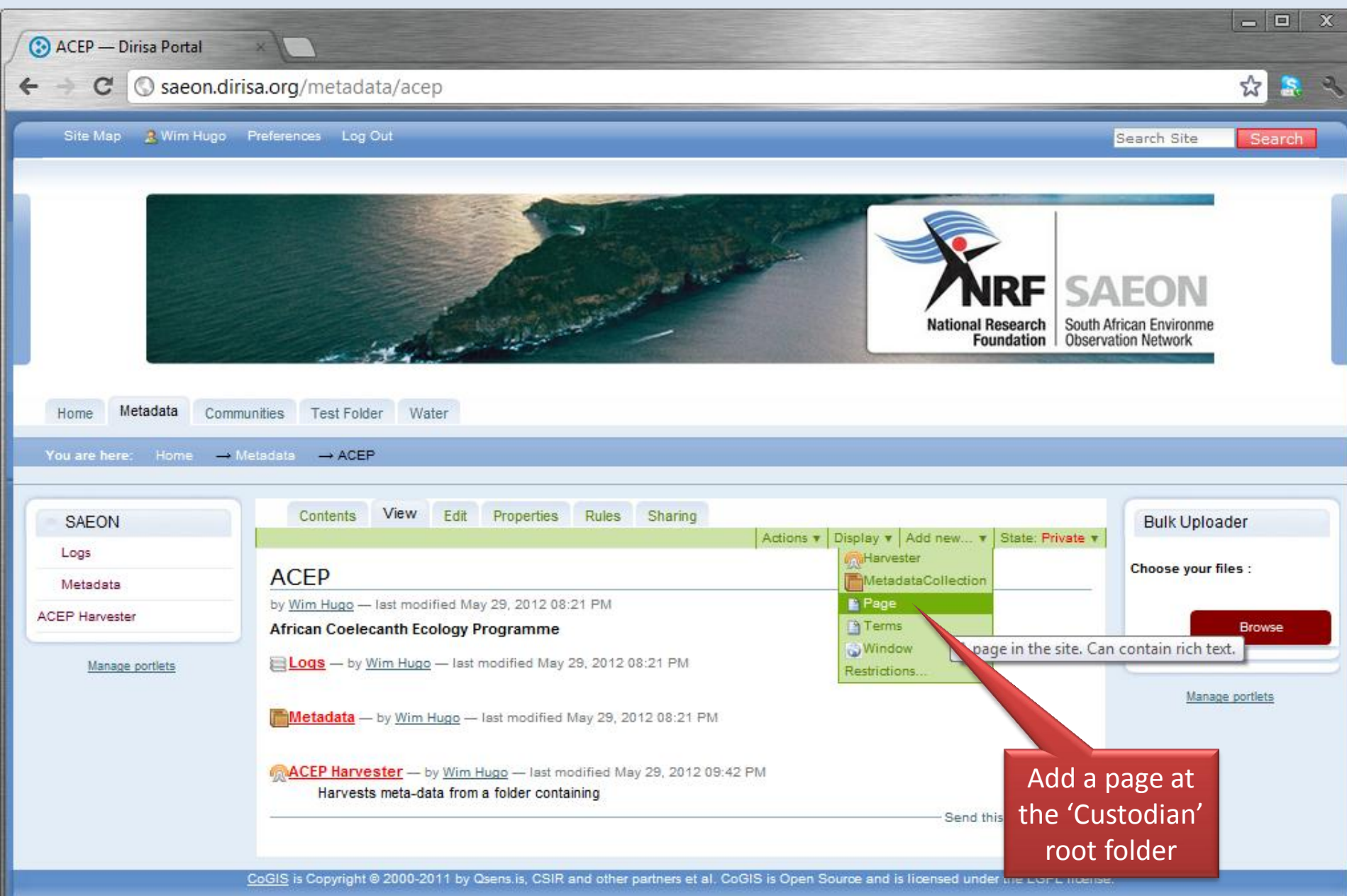

#### Create a Suitable Page and Save …

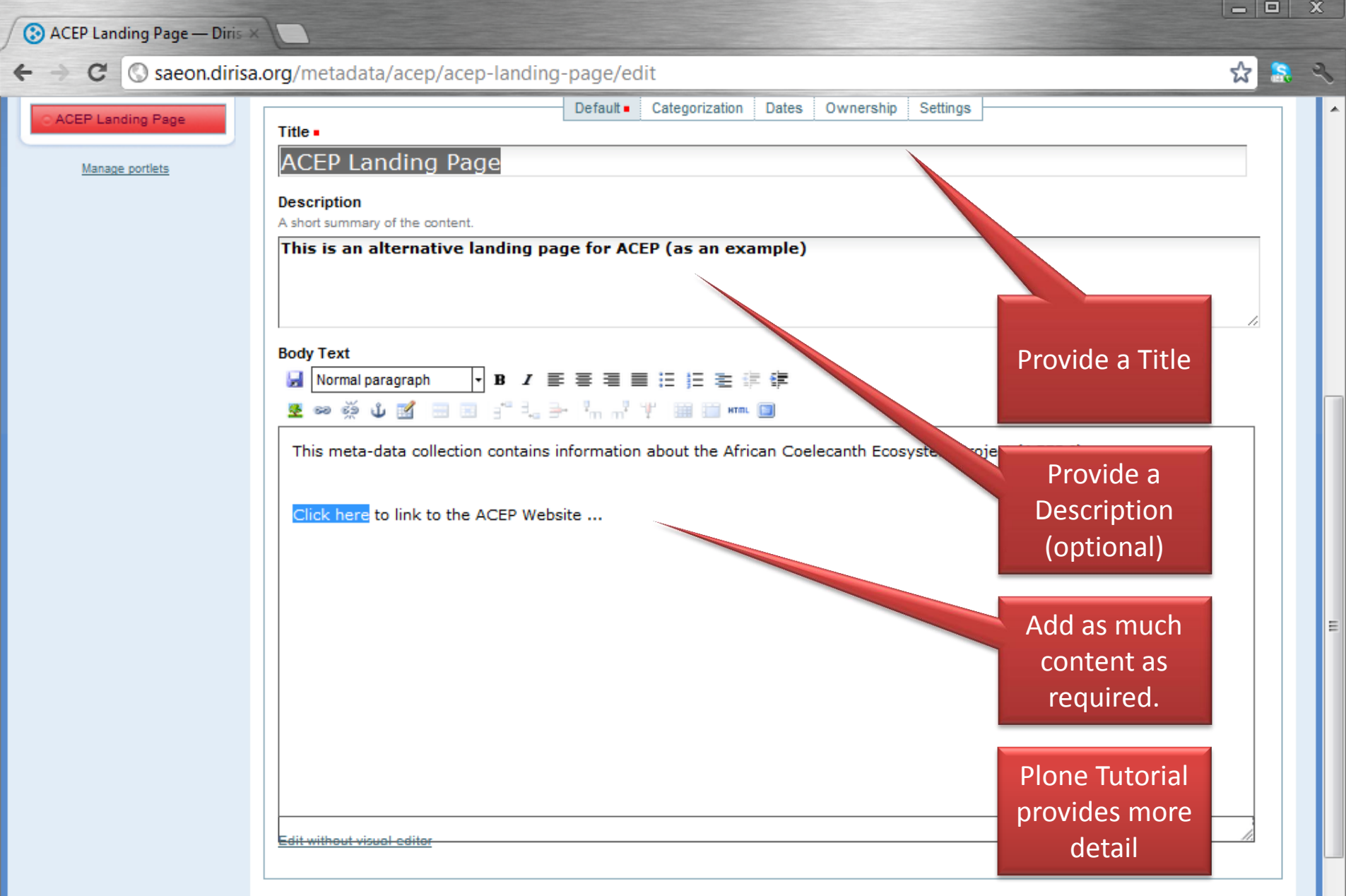

#### **Change note**

Enter a comment that describes the changes you made.

# Return to the Custodian Folder

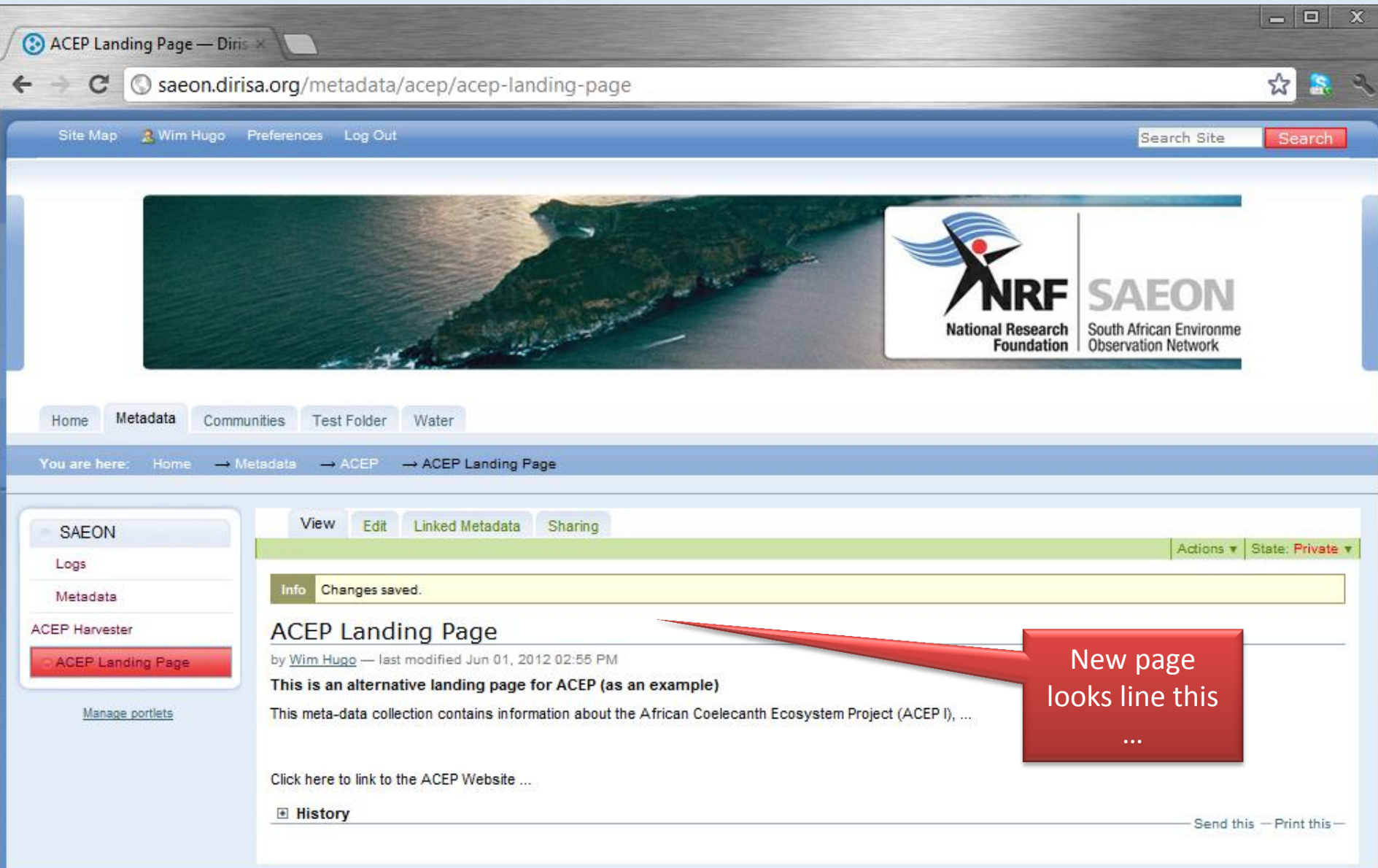

CoGIS is Copyright @ 2000-2011 by Cisens.is, CSIR and other partners et al. CoGIS is Open Source and is licensed under the LGPL license.

# Modify the Default Display …

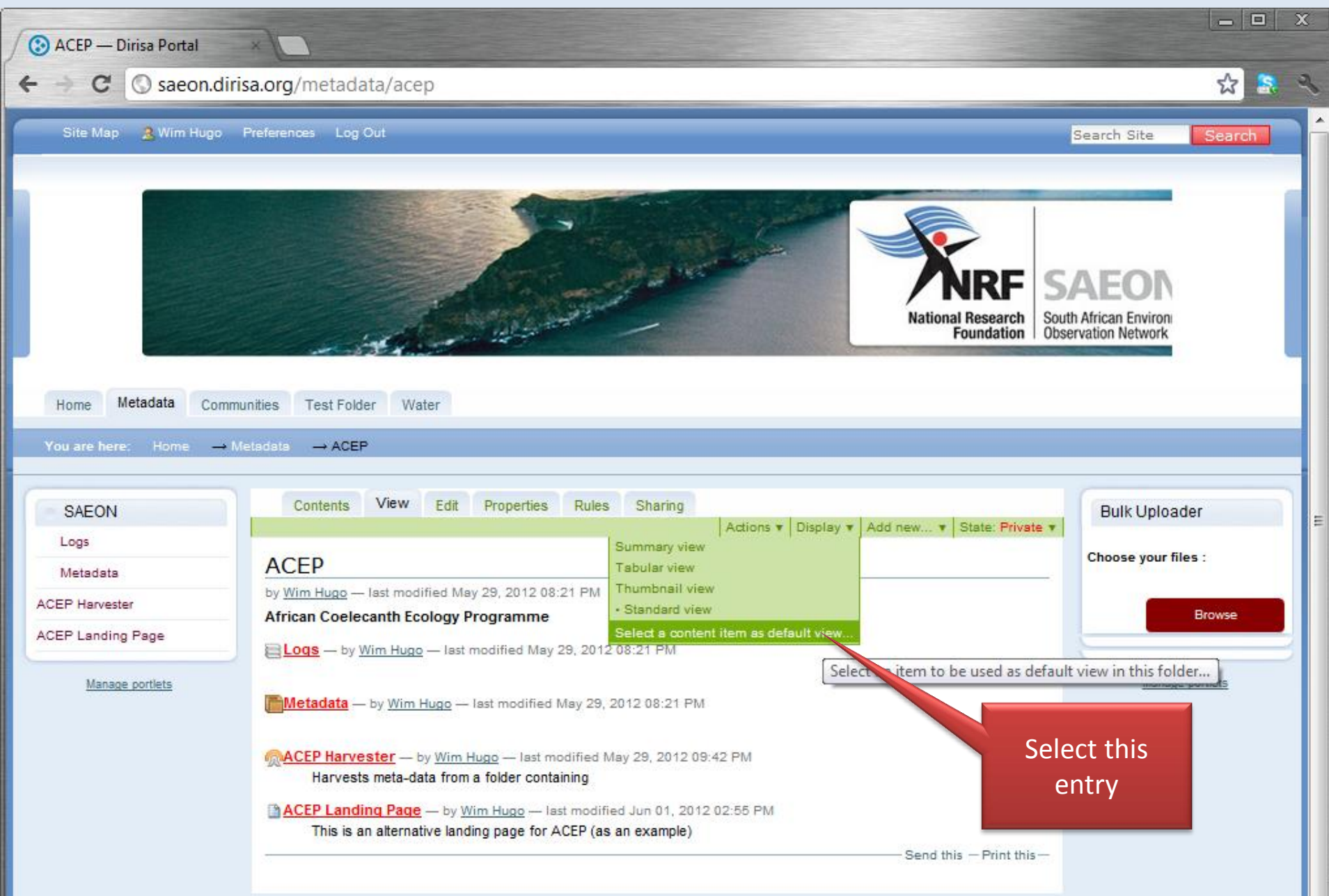

# Modify the Default Display …

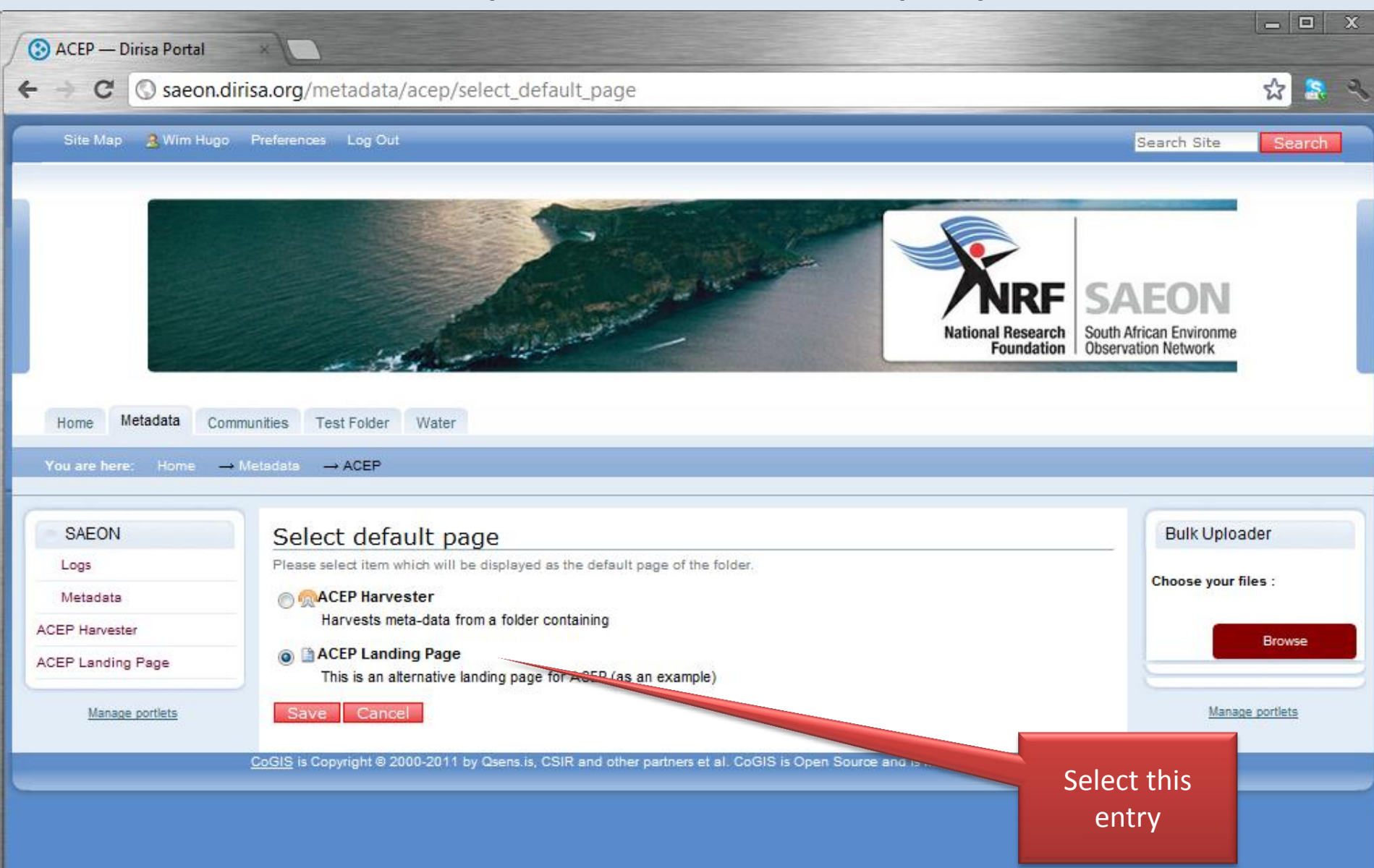

# Landing Page is Different …

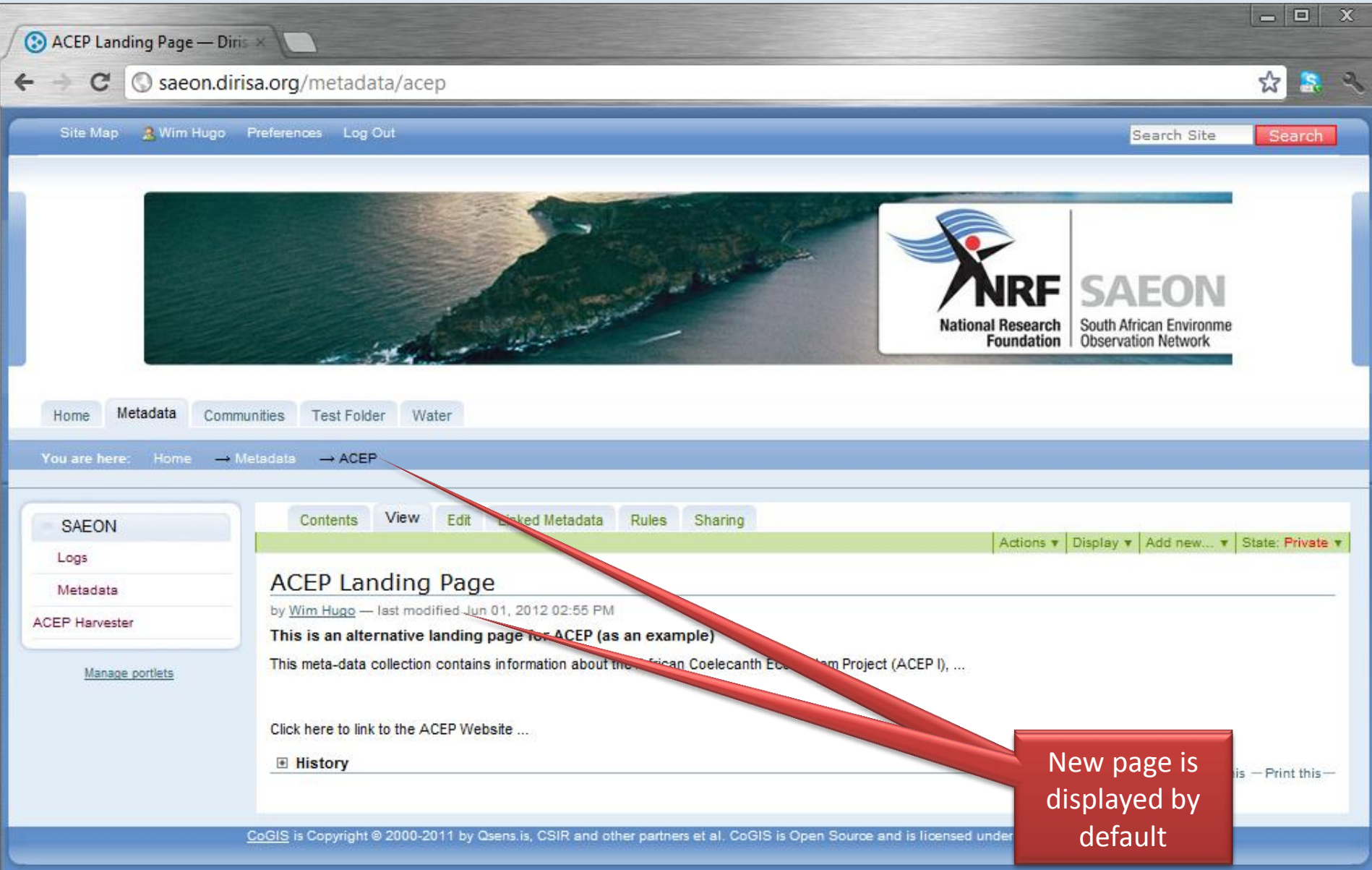

# Test by Searching for ACEP Meta-Data

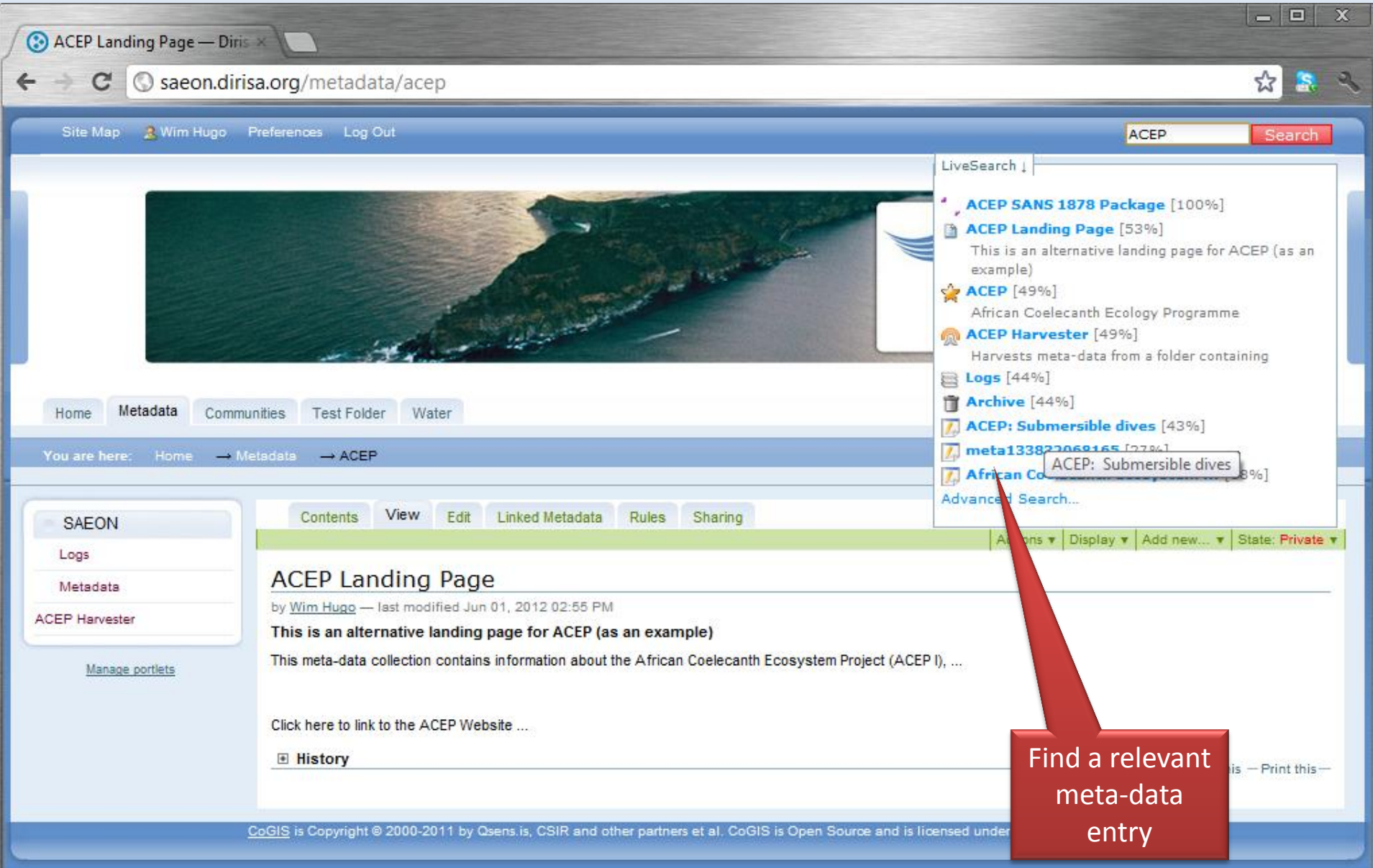

#### Custodian Link in Meta-Data

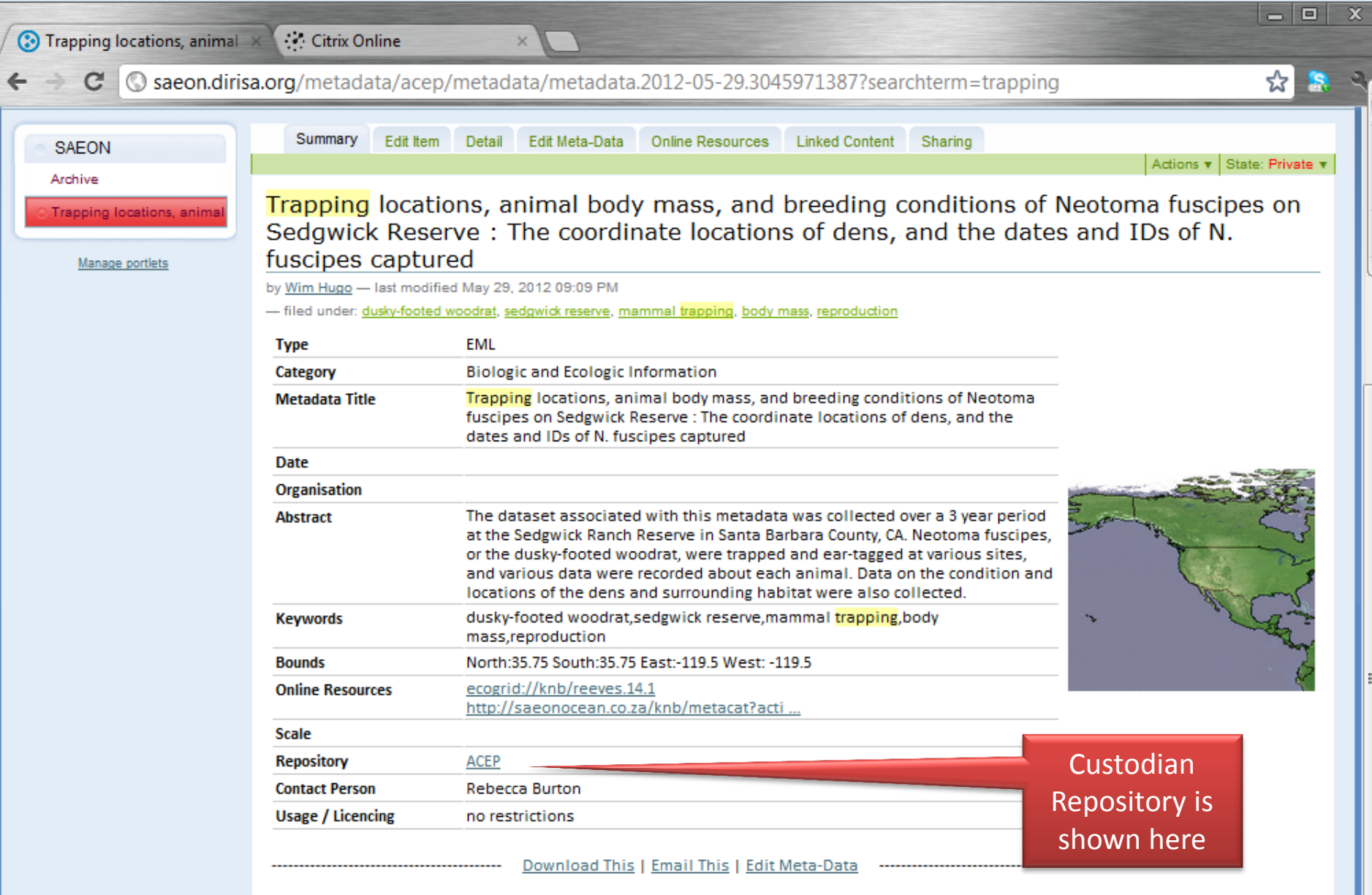

# Back to the Landing Page

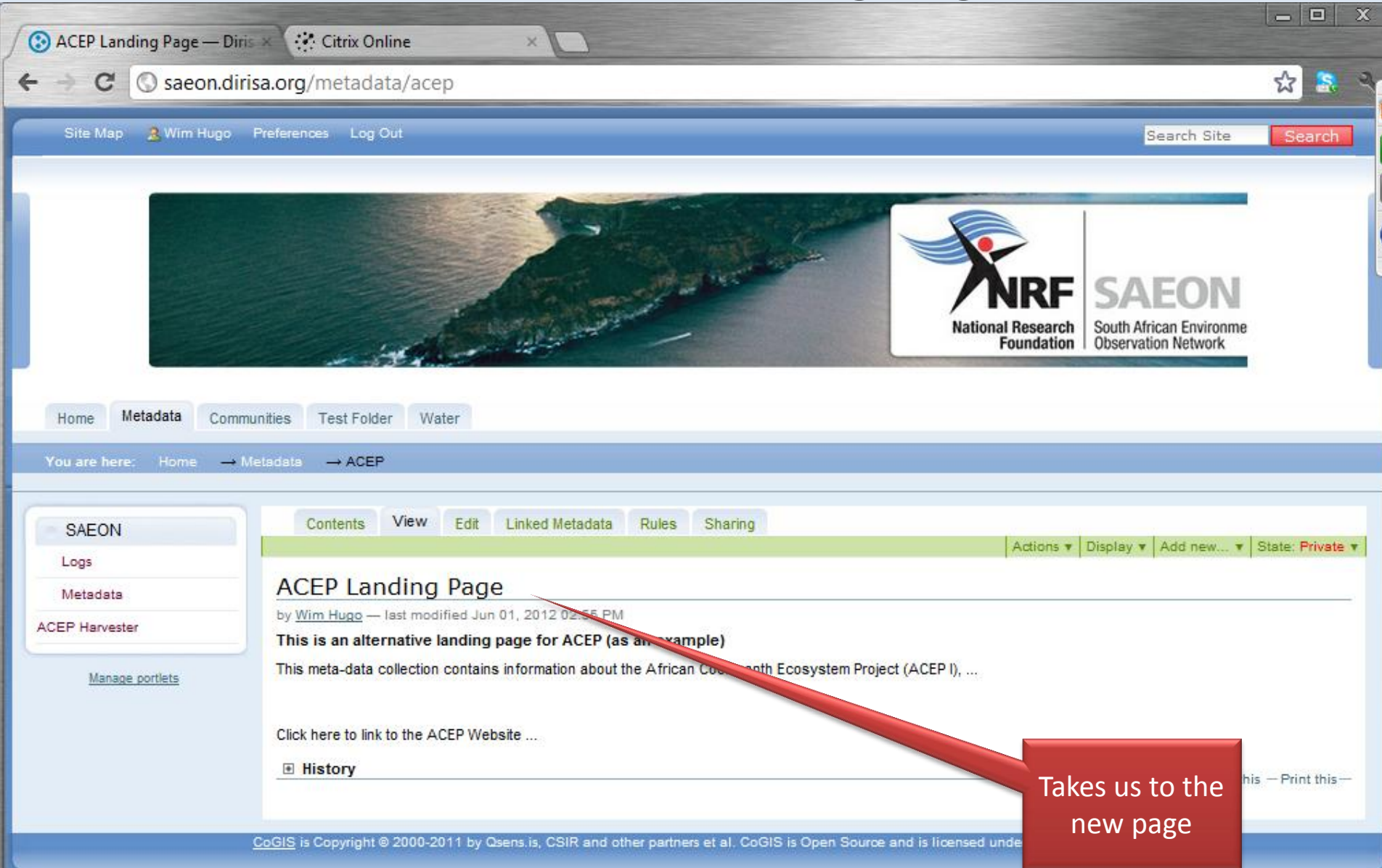

# Alternatively, Add a Window

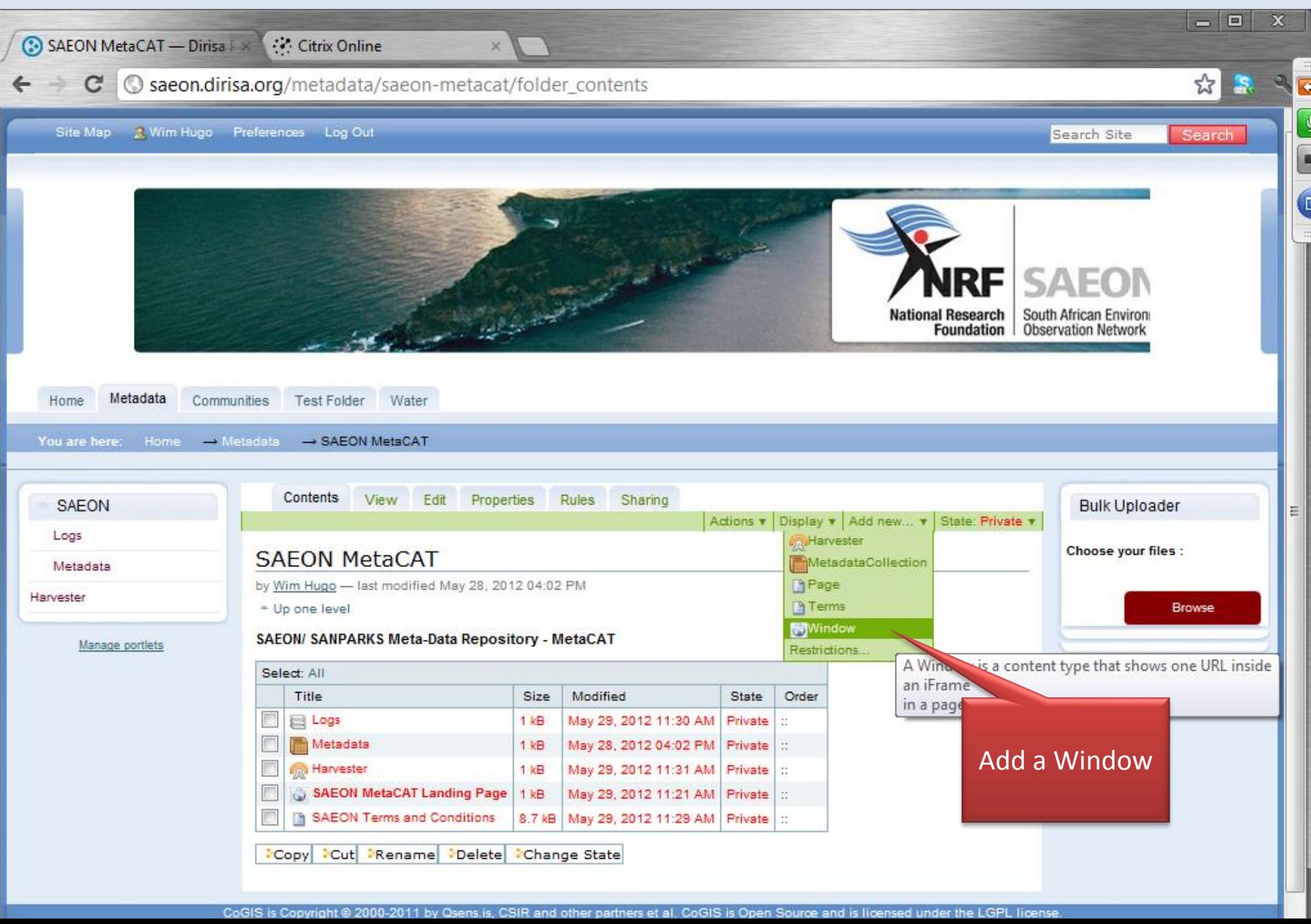

# External Window Details

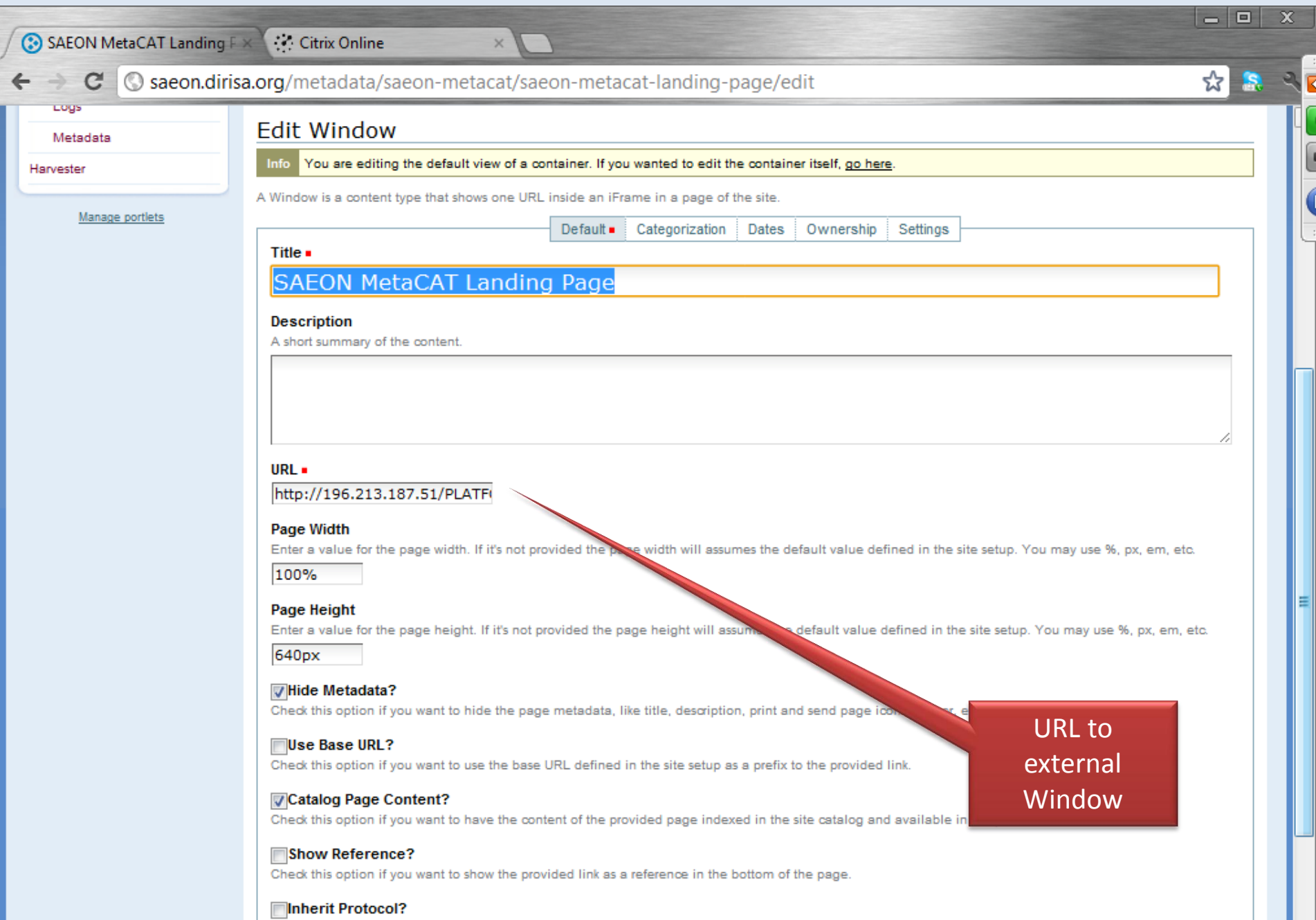

# External Page Linked In

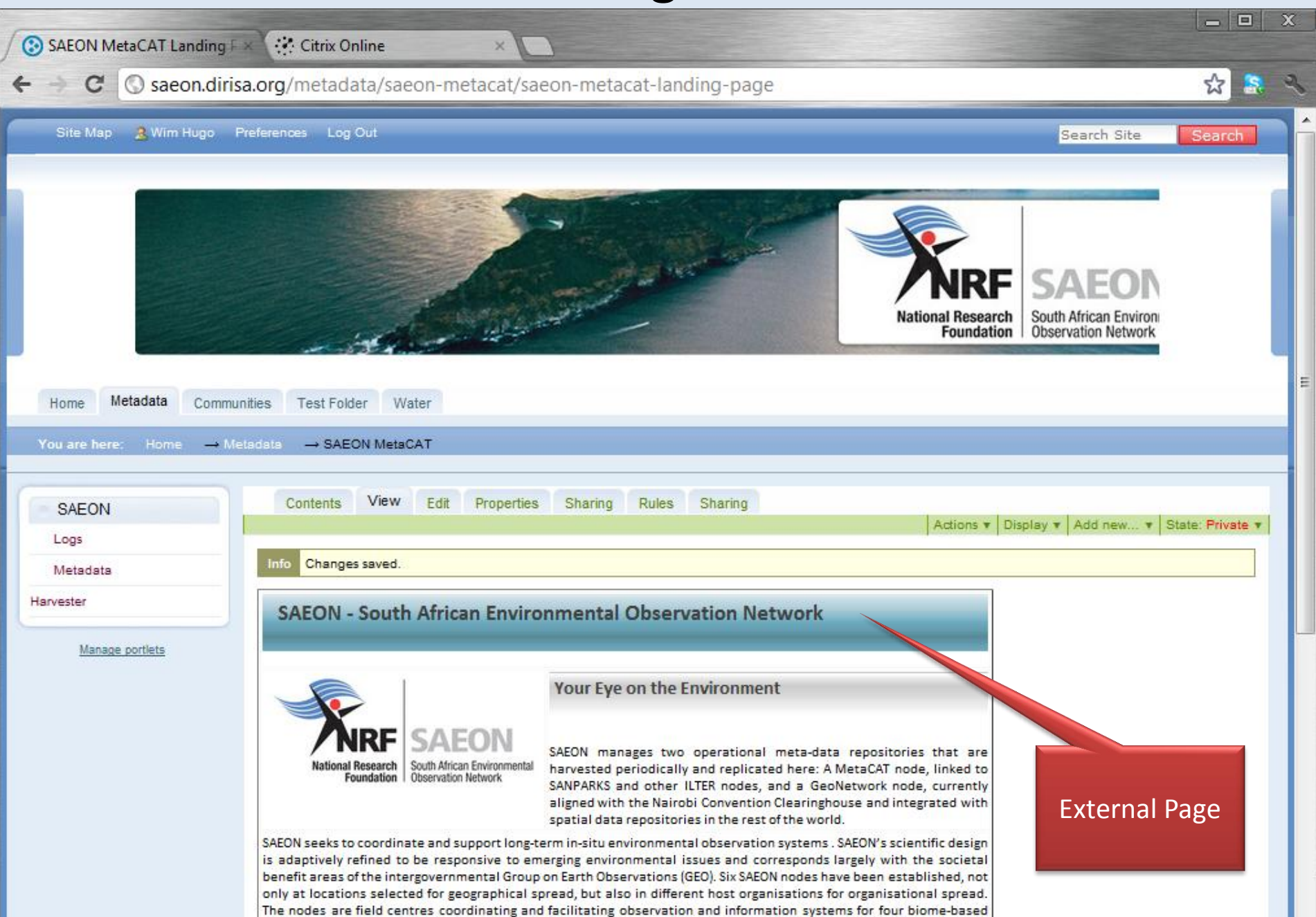

terrestrial regions, the coastal anno Idivided into three bio-generantic regions) and offshore-marine systems Idivided

#### Set as Default View

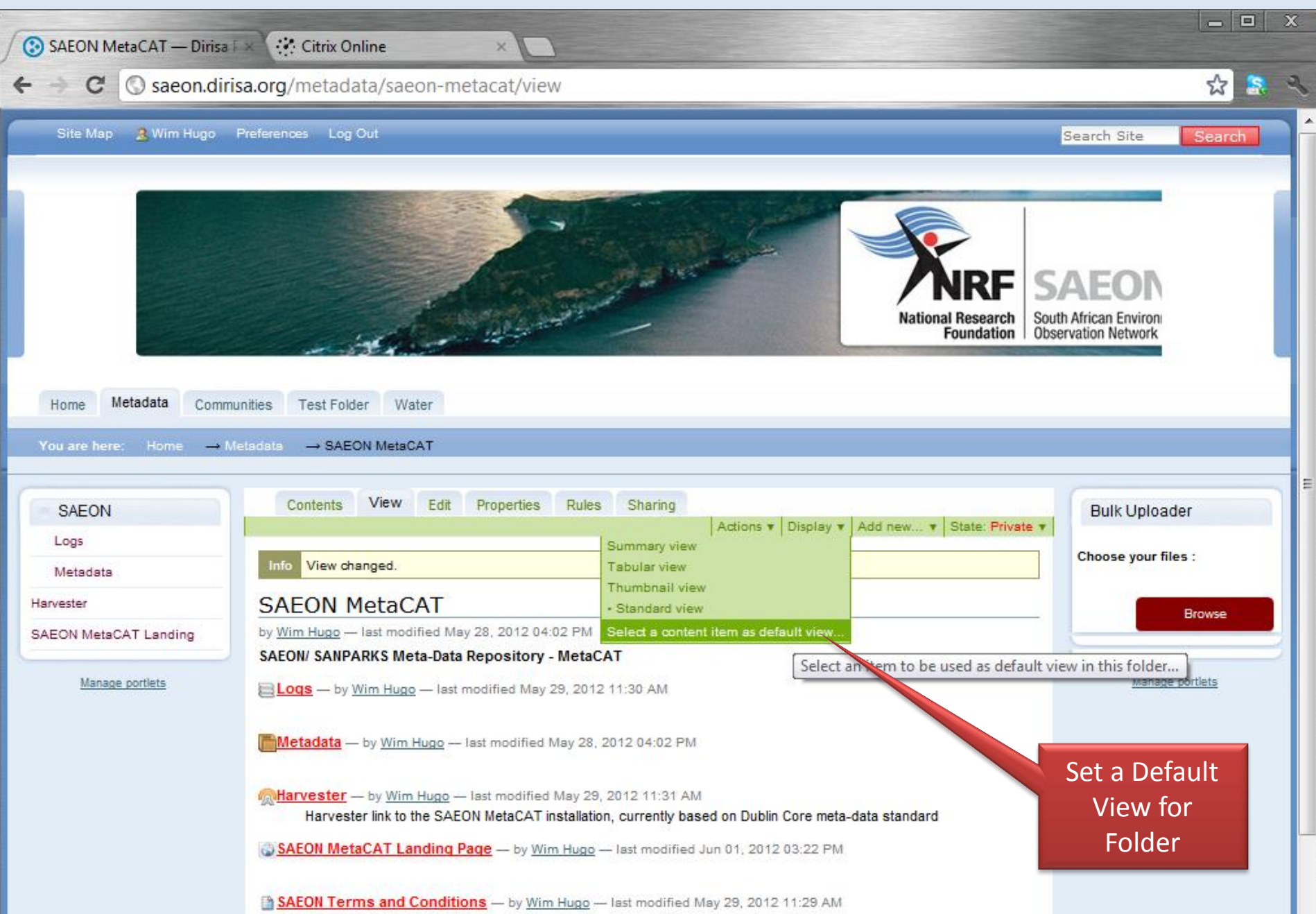

# Select New Default View

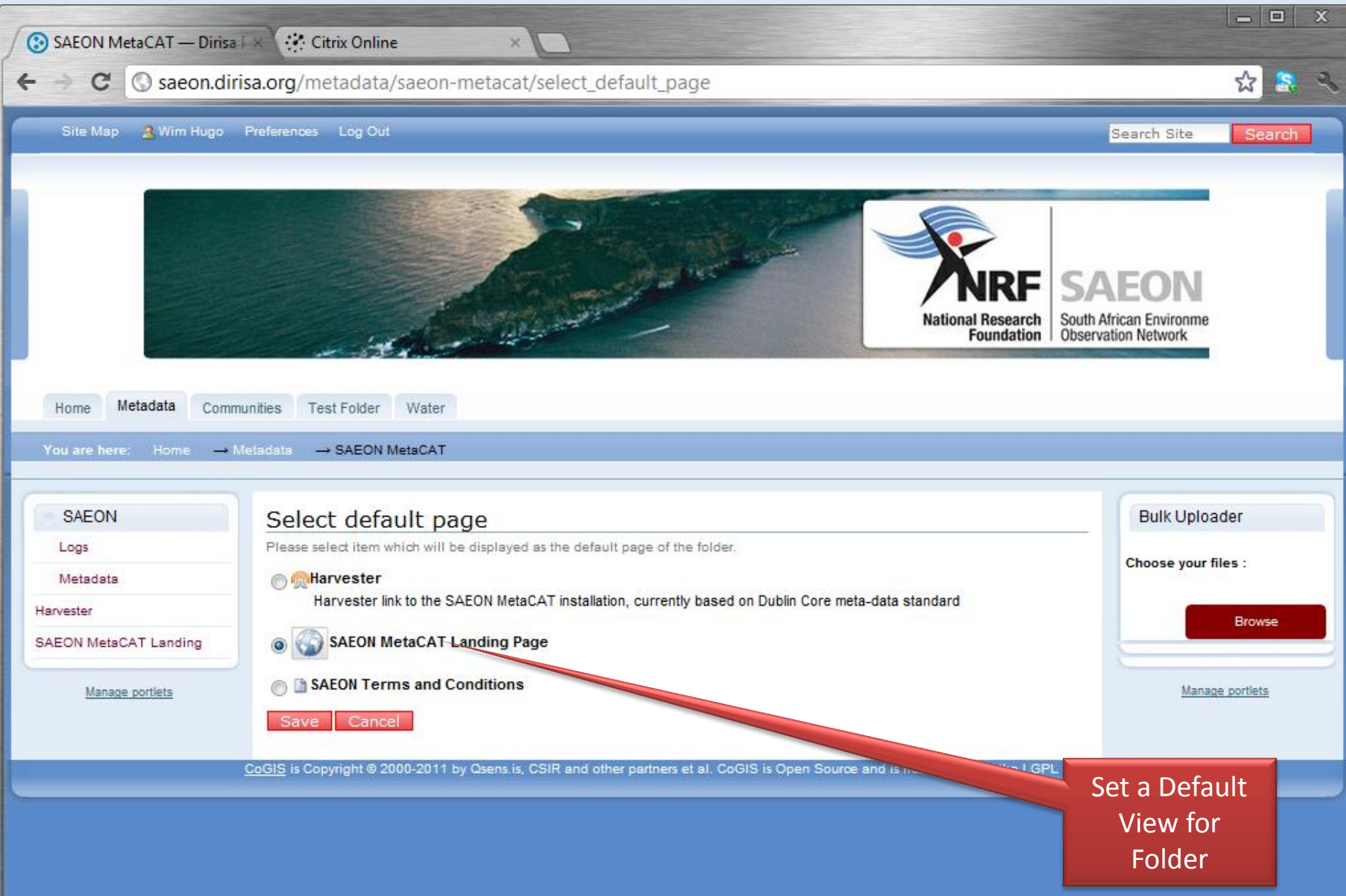

# New Landing Page

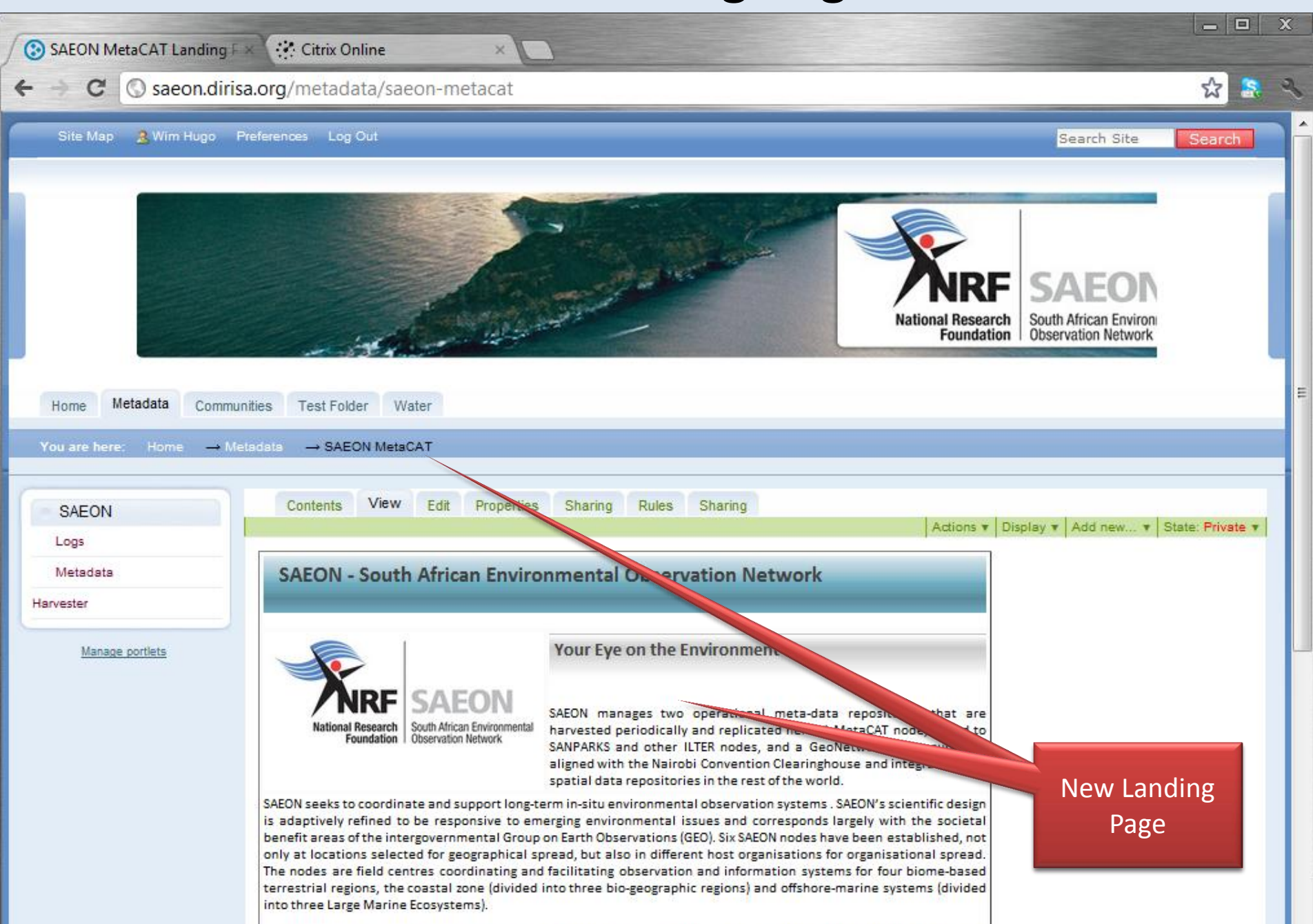

# Add a Useful Portlet

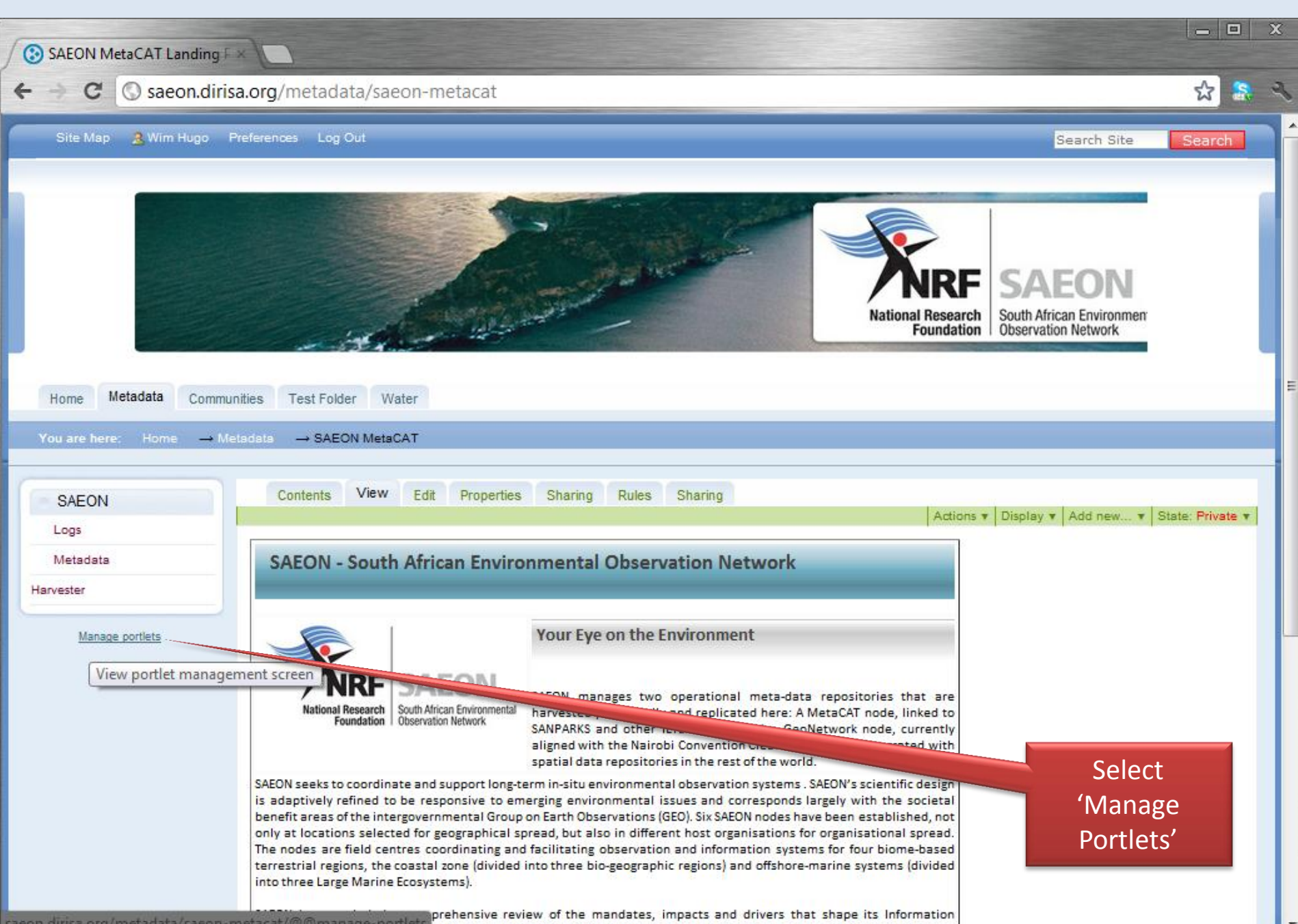

#### Select

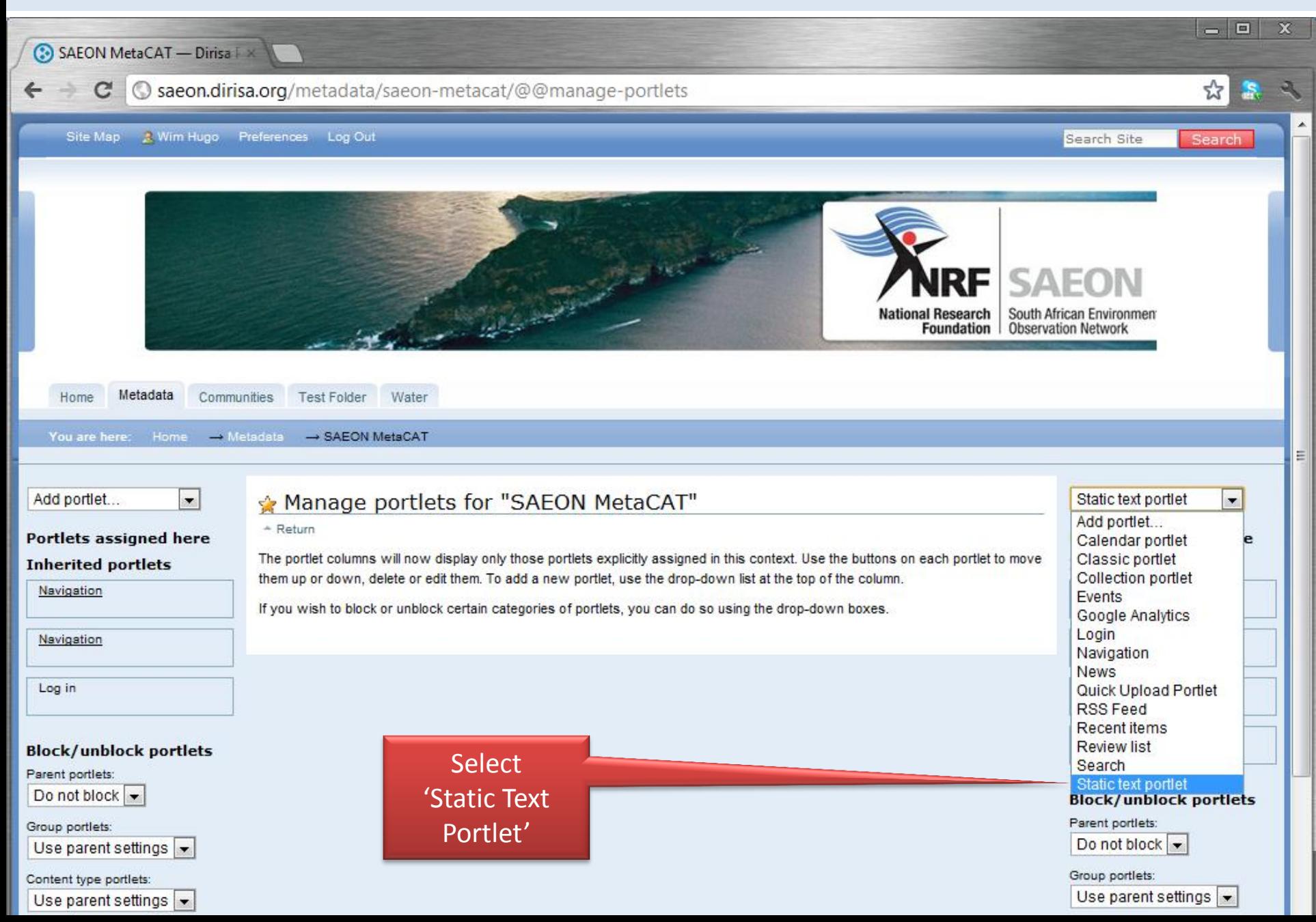

# Add Portlet Content

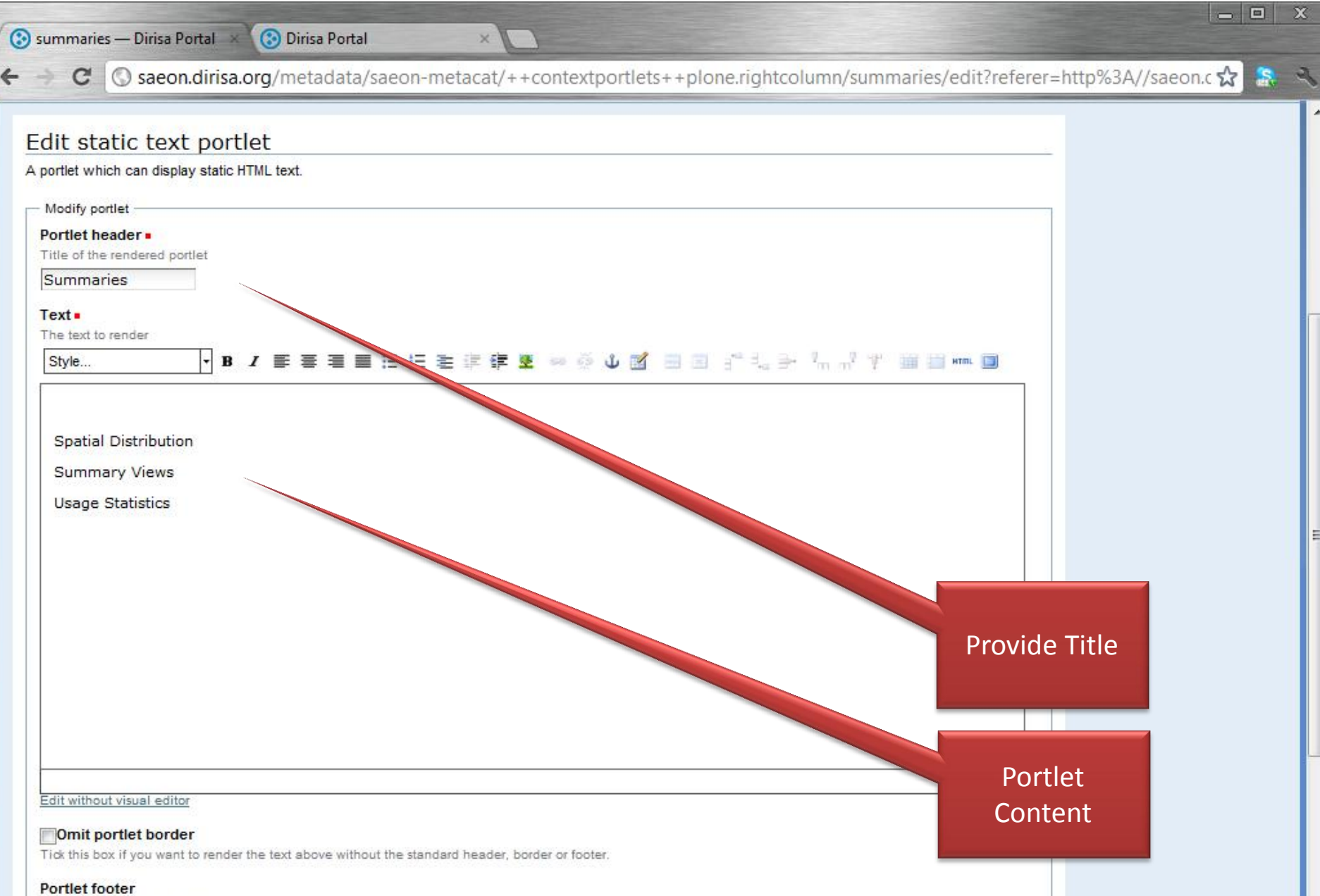

Text to be shown in the footer

'n

#### Save Portlet Settings

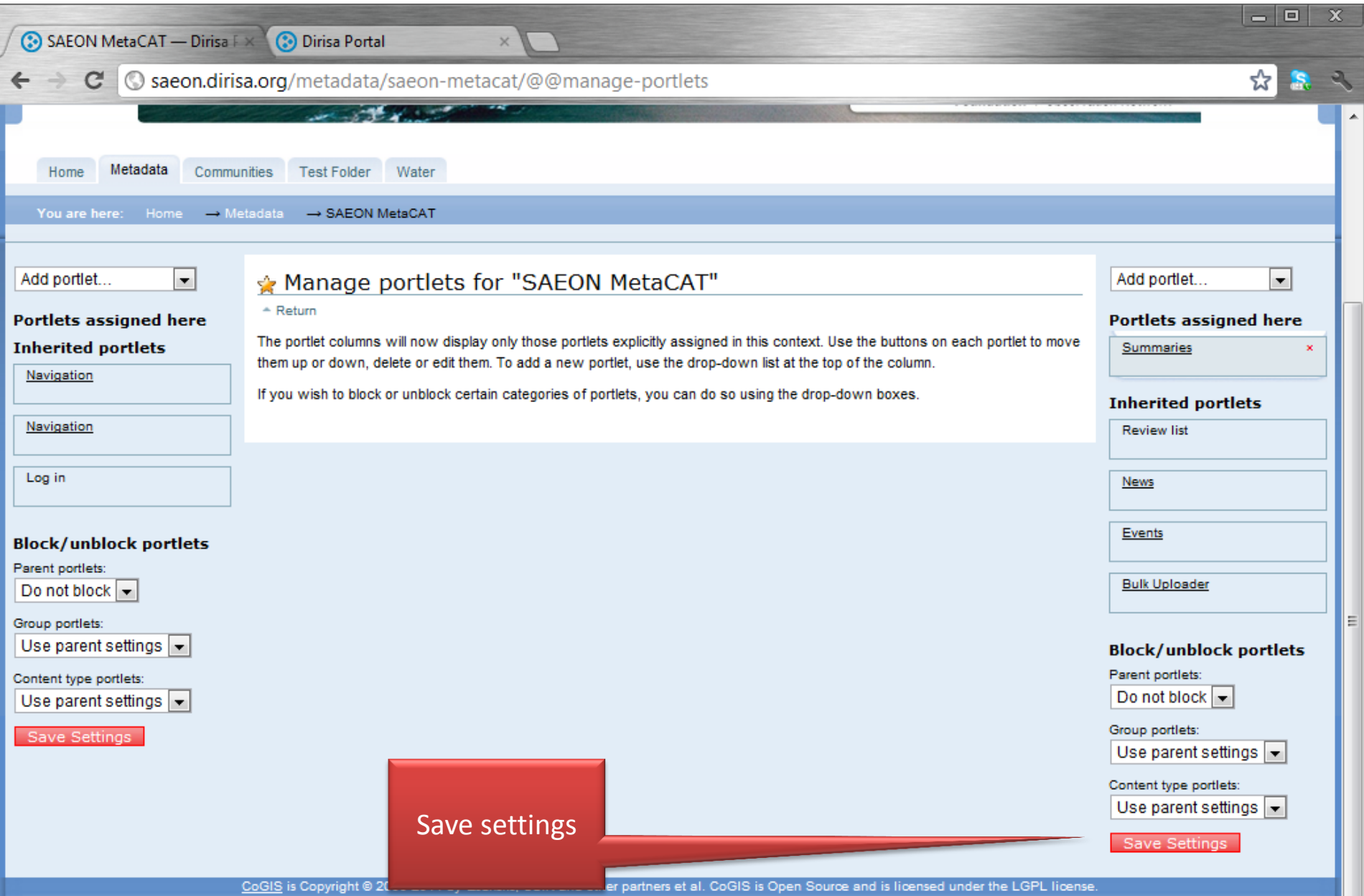

### Portlet has been added …

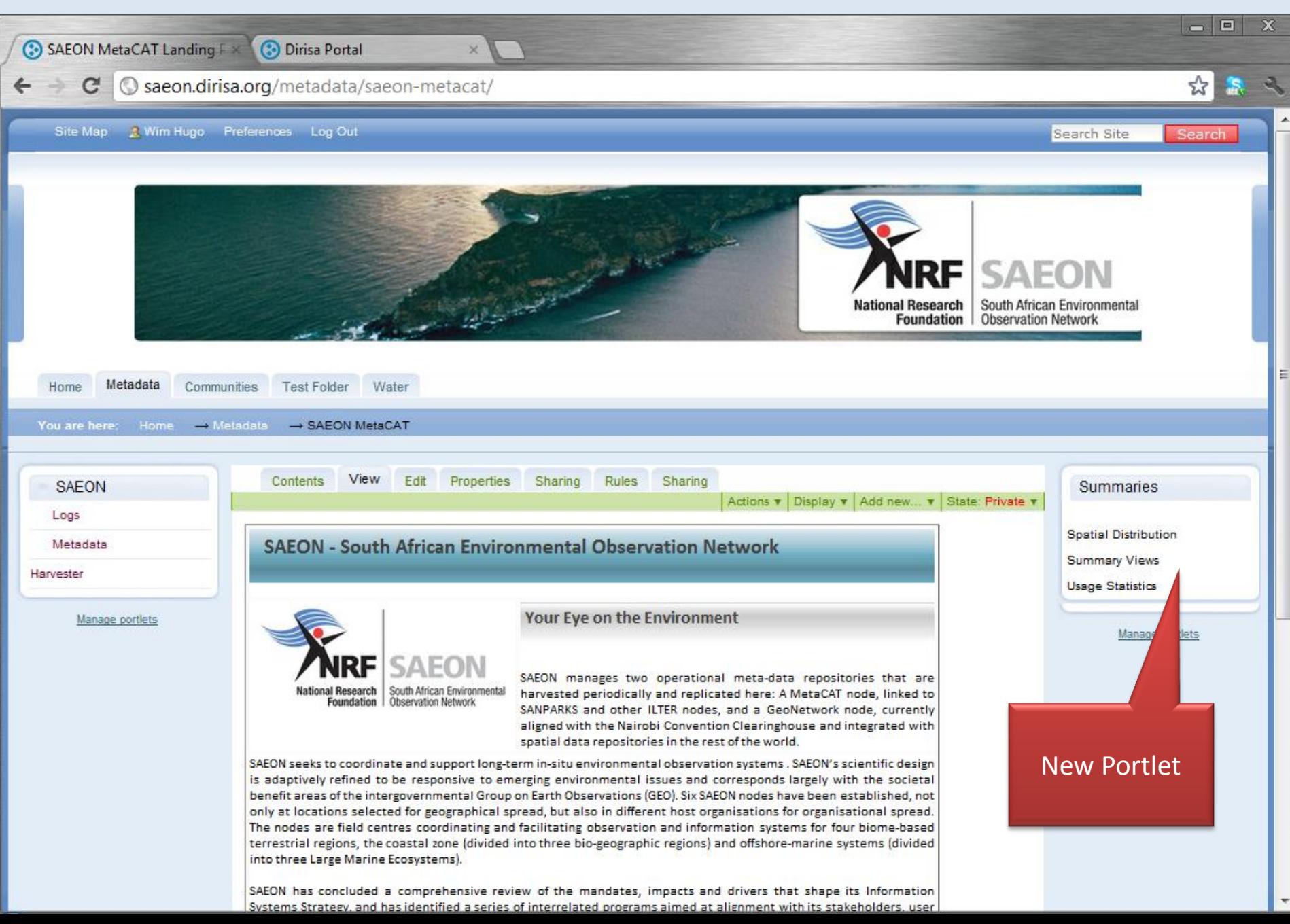

## Techniques for Adding Special Content

Separate Tutorial …

# Terms and Conditions

# Each Custodian can have individual Ts & Cs

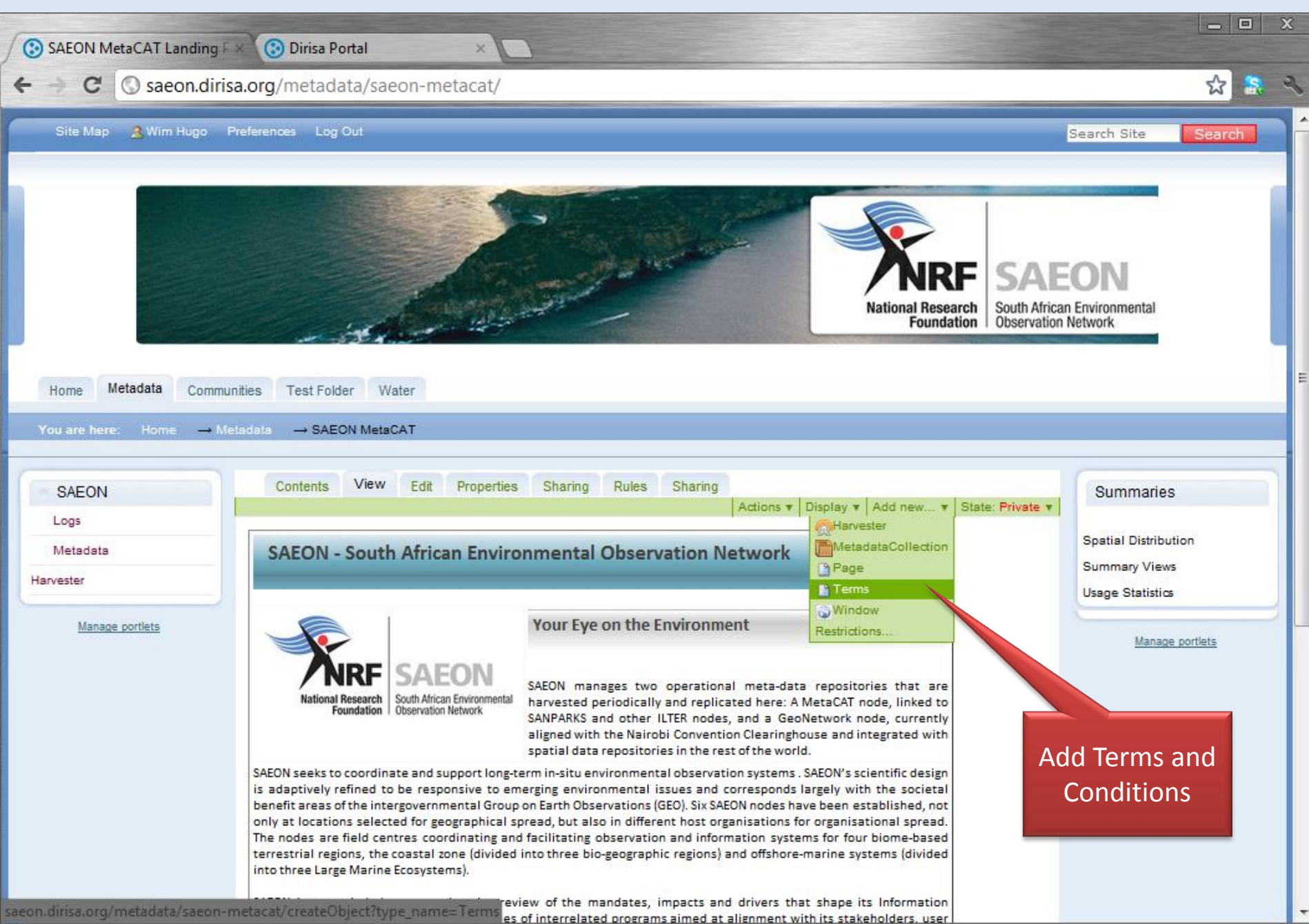

# Edit Terms and Conditions

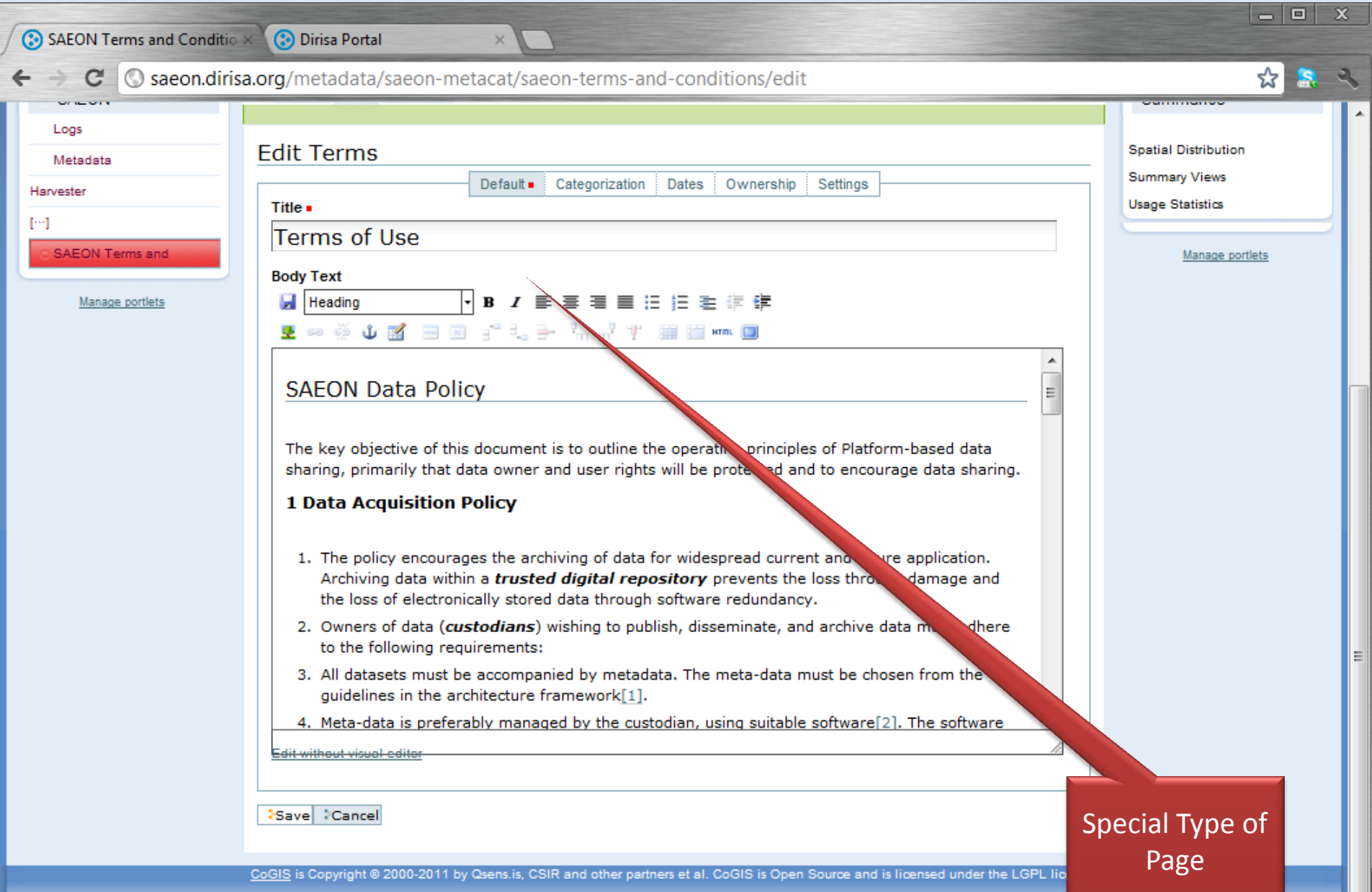

# View Terms and Conditions

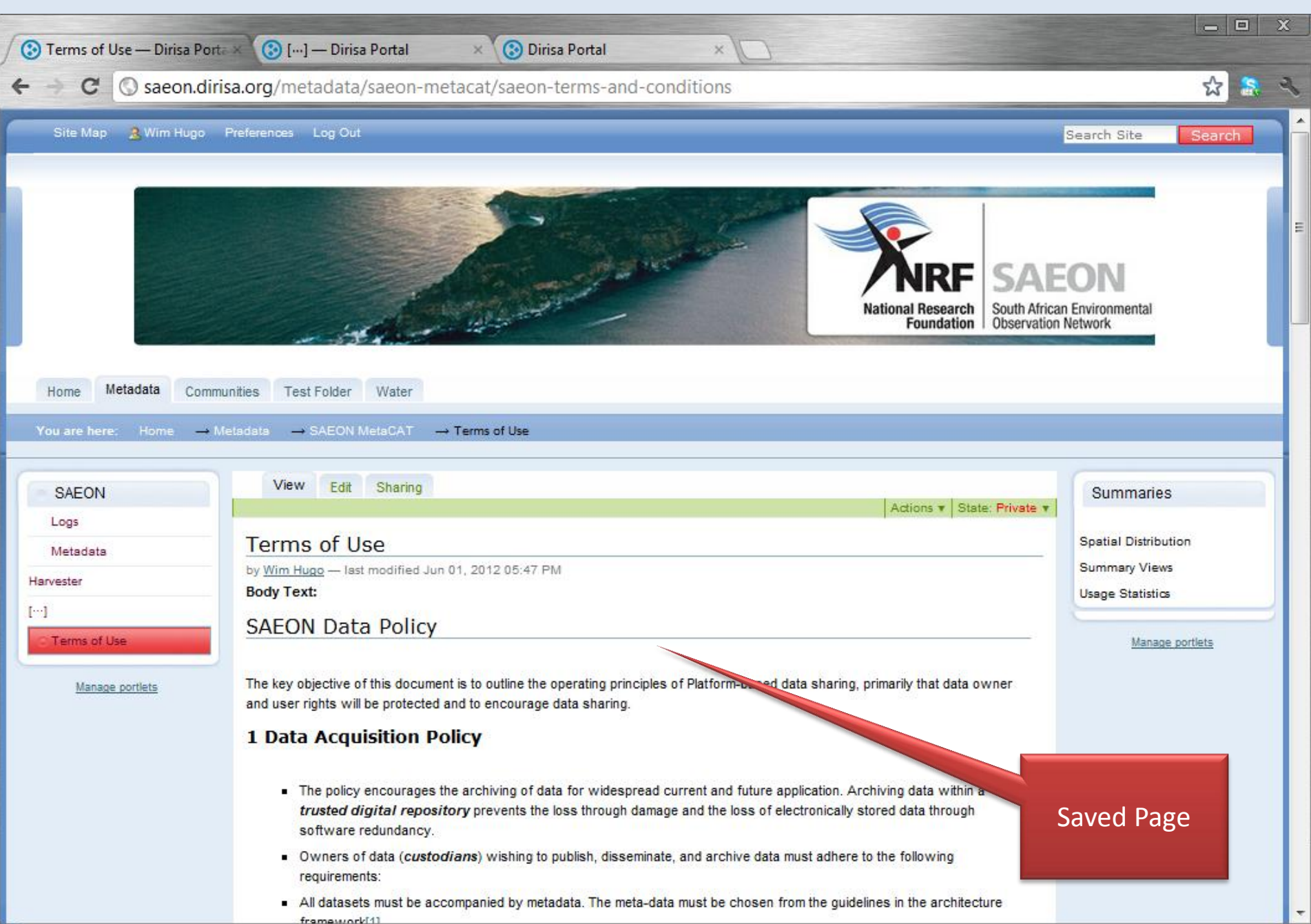